# **AP440FX Motherboard Technical Product Specification**

Order Number 281830-001

July 1996

The APP440FX motherboard may contain design defects or errors known as errata. Characterized errata that may cause the APP440FX motherboard's behavior to deviate from published specifications are documented in the APP440FX Motherboard Specification Update.

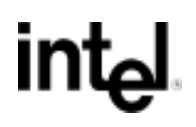

# **Revision History**

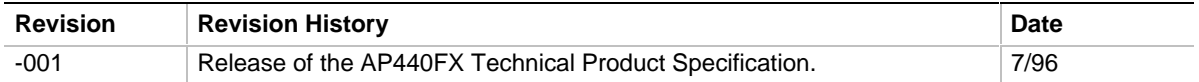

This product specification applies only to standard AP440FX motherboards with BIOS identifier 1.00.0x.CT1.

Changes to this specification will be published in the AP440FX Motherboard Specification Update (Order Number: 281831) before being incorporated into a revision of this document.

Information in this document is provided in connection with Intel products. No license, express or implied, by estoppel or otherwise, to any intellectual property rights is granted by this document. Except as provided in Intel's Terms and Conditions of Sale for such products, Intel assumes no liability whatsoever, and Intel disclaims any express or implied warranty, relating to sale and/or use of Intel products including liability or warranties relating to fitness for a particular purpose, merchantability, or infringement of any patent, copyright or other intellectual property right. Intel products are not intended for use in medical, life saving, or life sustaining applications.

Intel retains the right to make changes to specifications and product descriptions at any time, without notice.

The AP440FX motherboard may contain design defects or errors known as errata. Current characterized errata are available on request.

Contact your local Intel sales office or your distributor to obtain the latest specifications before placing your product order.

† Third-party brands and names are the property of their respective owners.

Copies of documents which have an ordering number and are referenced in this document, or other Intel literature, may be obtained from:

Intel Corporation P.O. Box 7641 Mt. Prospect, IL 60056-7641

or call in North America 1-800-879-4683, Europe 44-0-1793-431-155, France 44-0-1793-421-777, Germany 44-0-1793-421-333, other Countries 708-296-9333.

Copyright © 1996, Intel Corporation

# 1 Motherboard Description

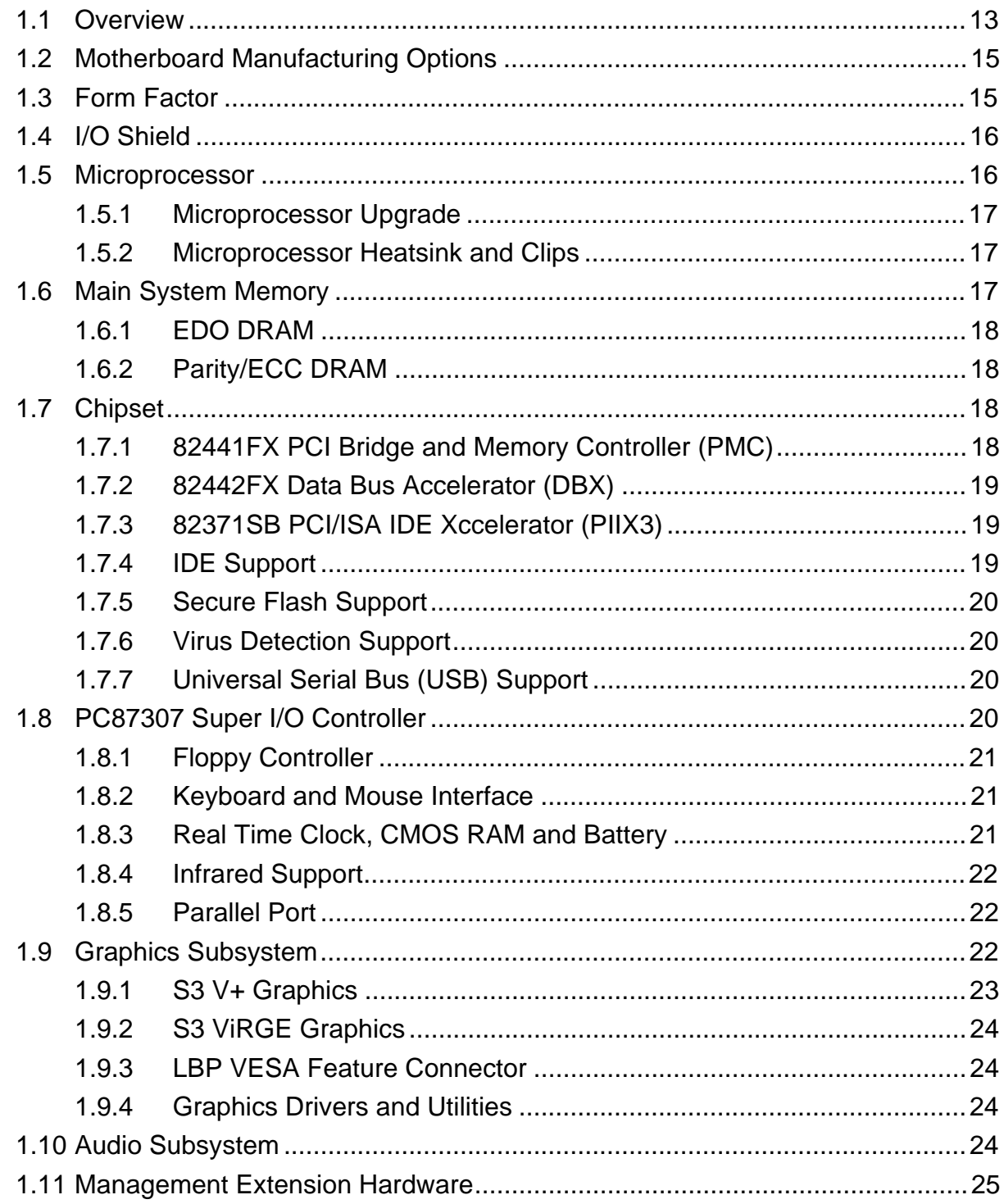

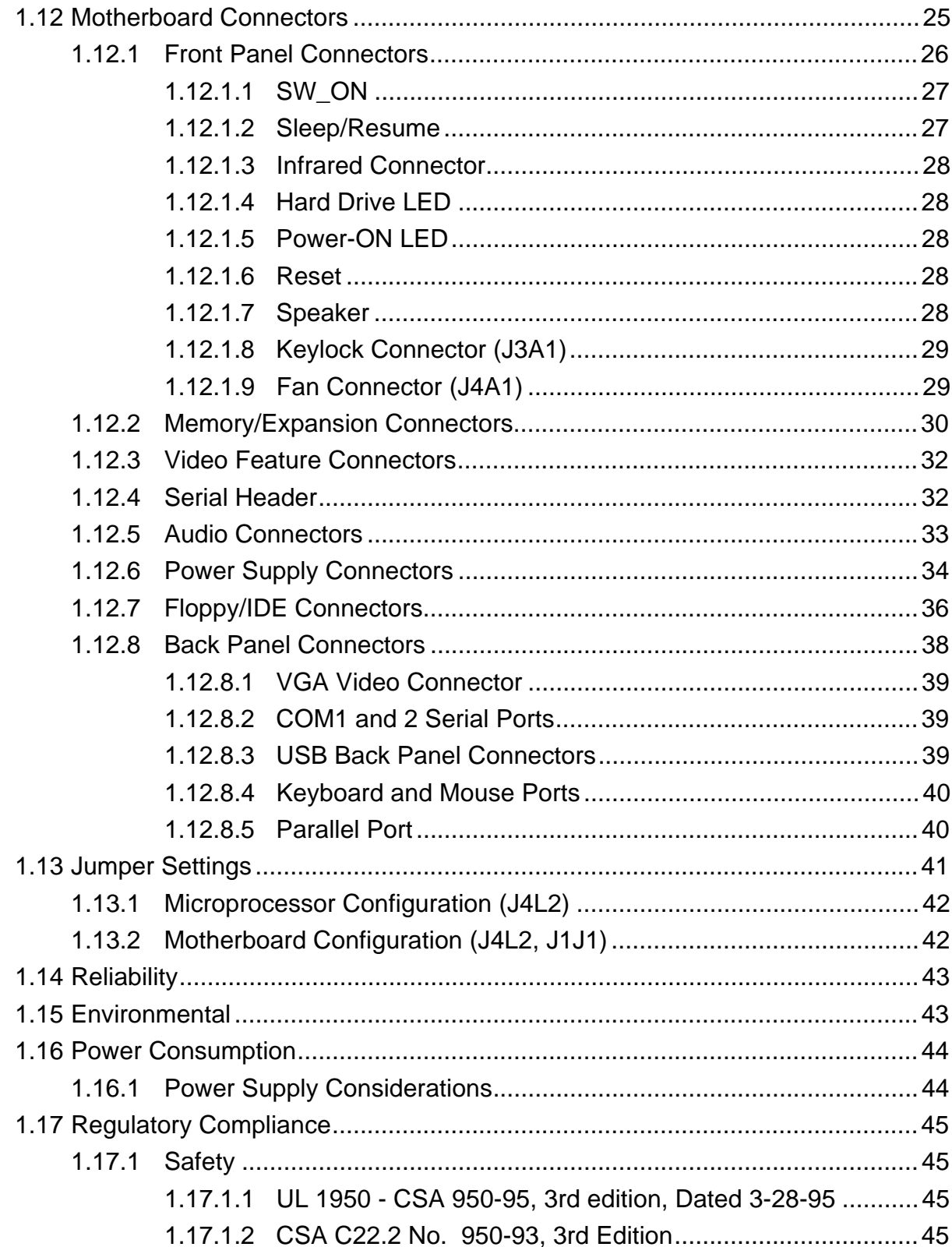

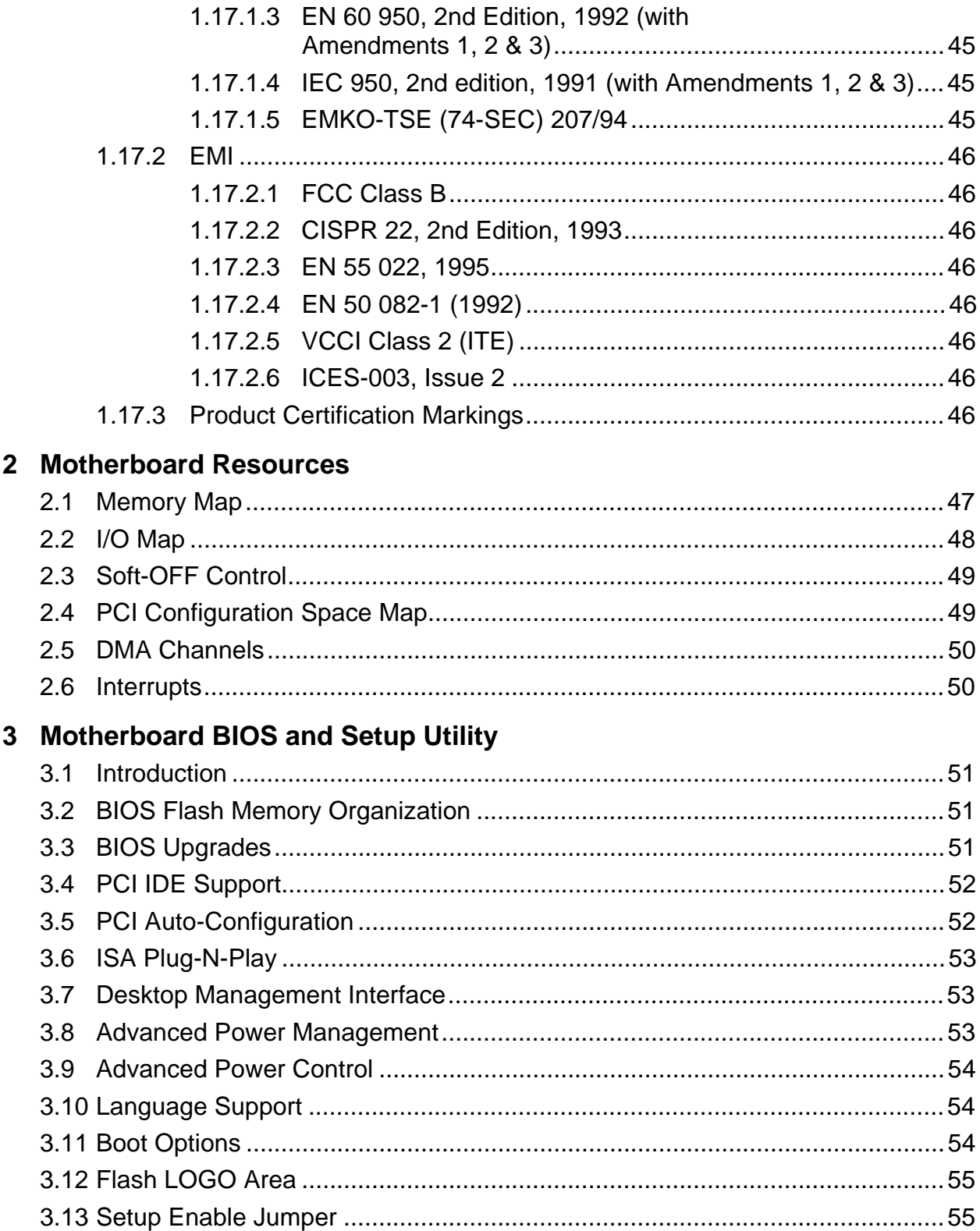

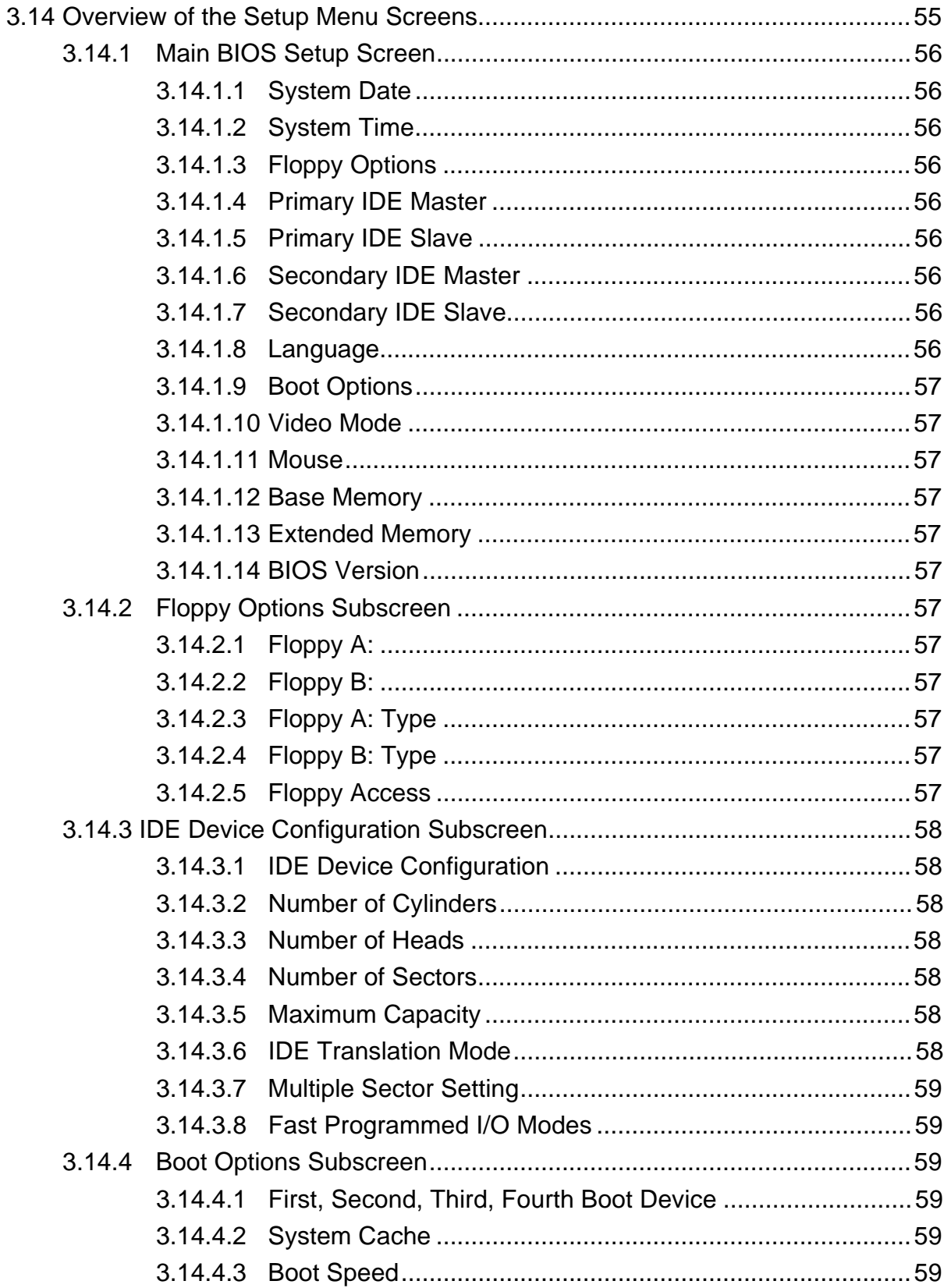

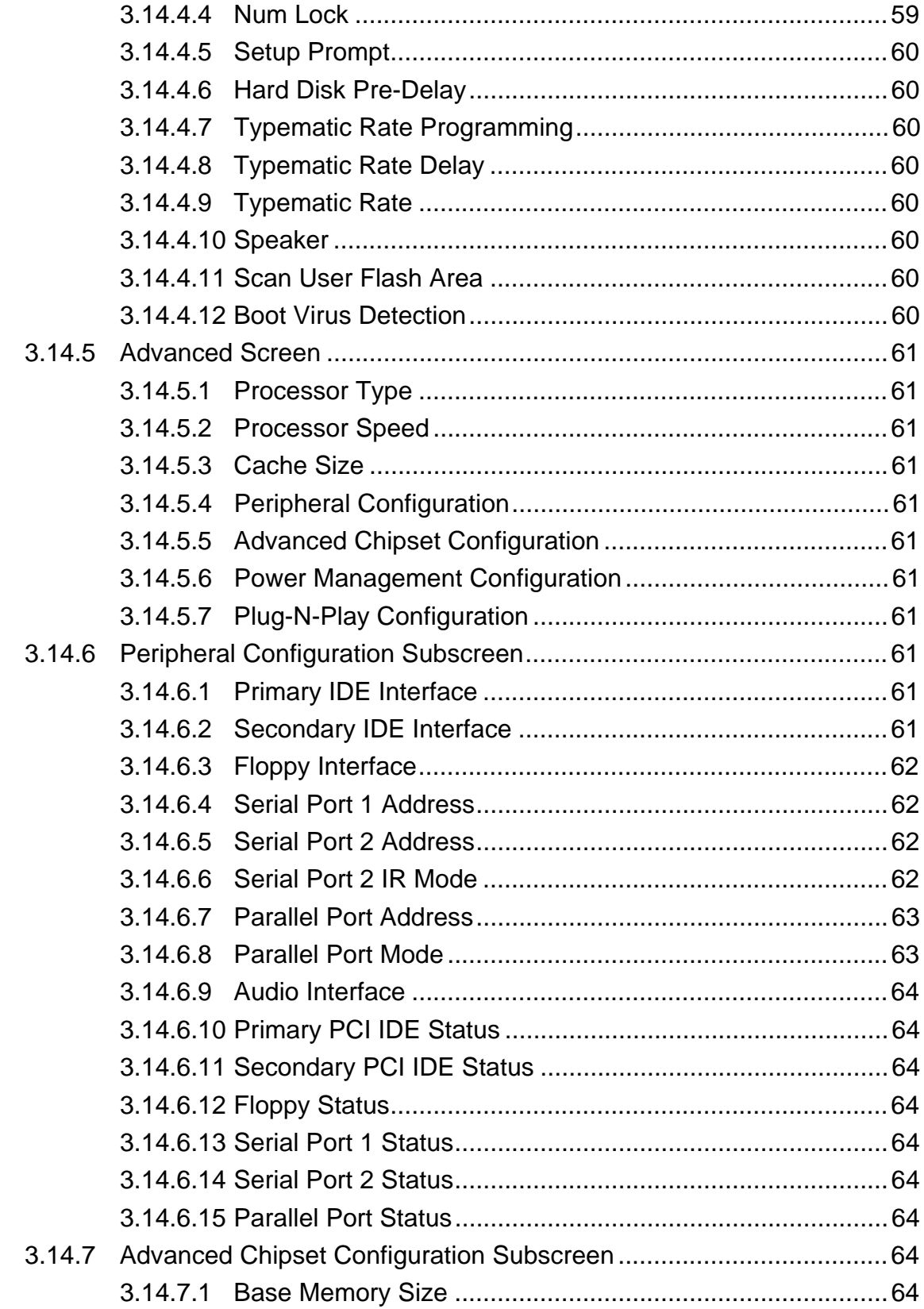

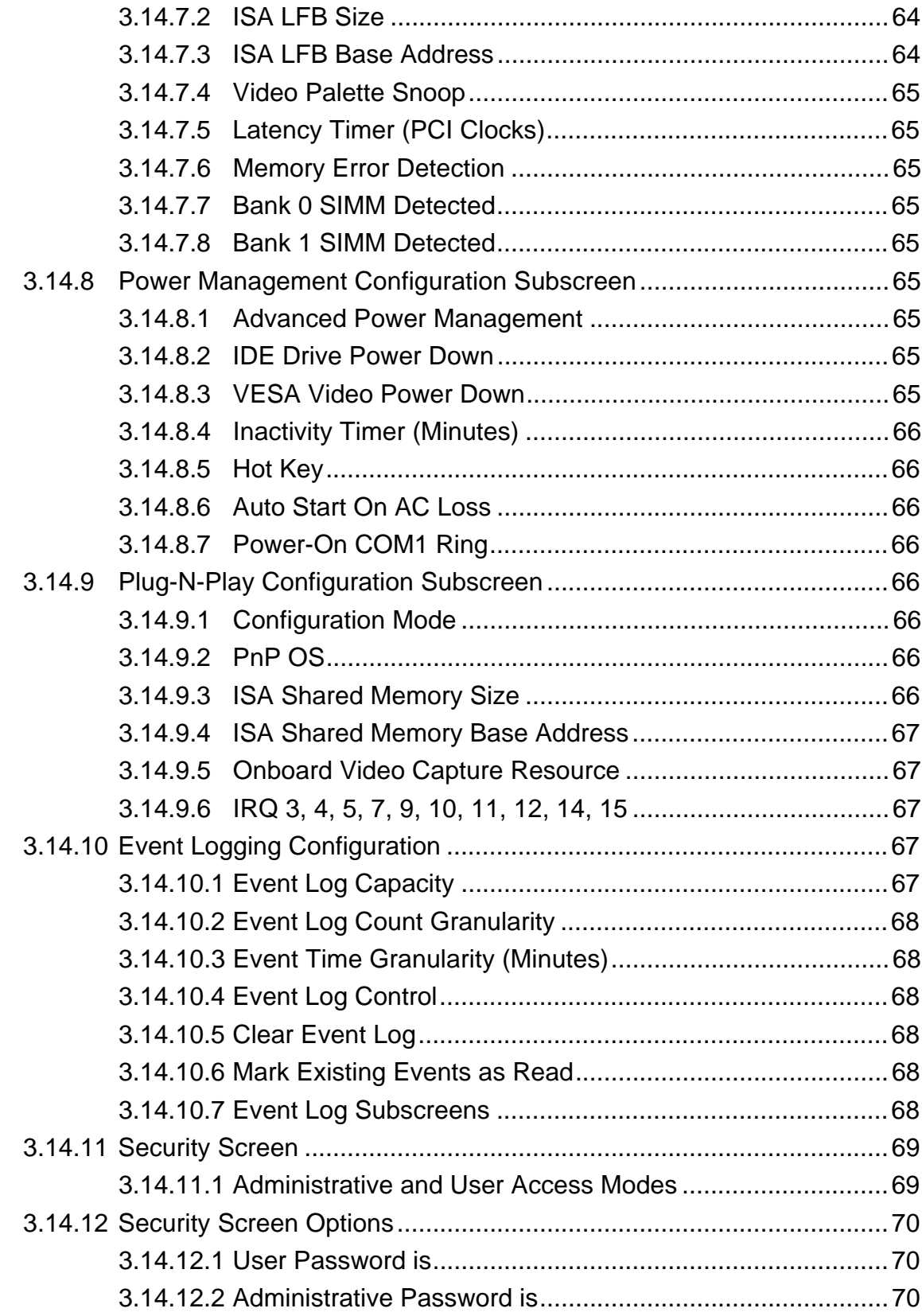

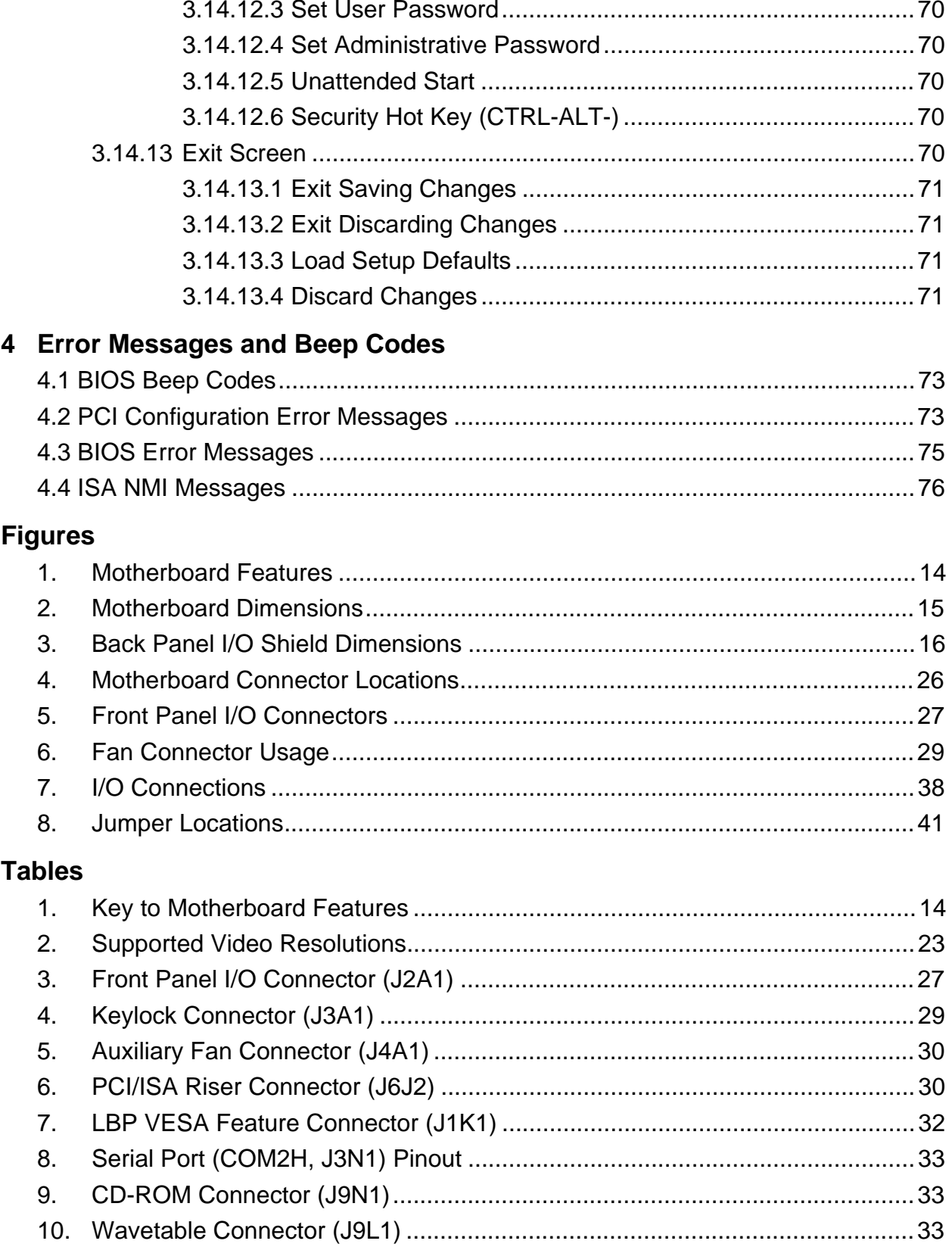

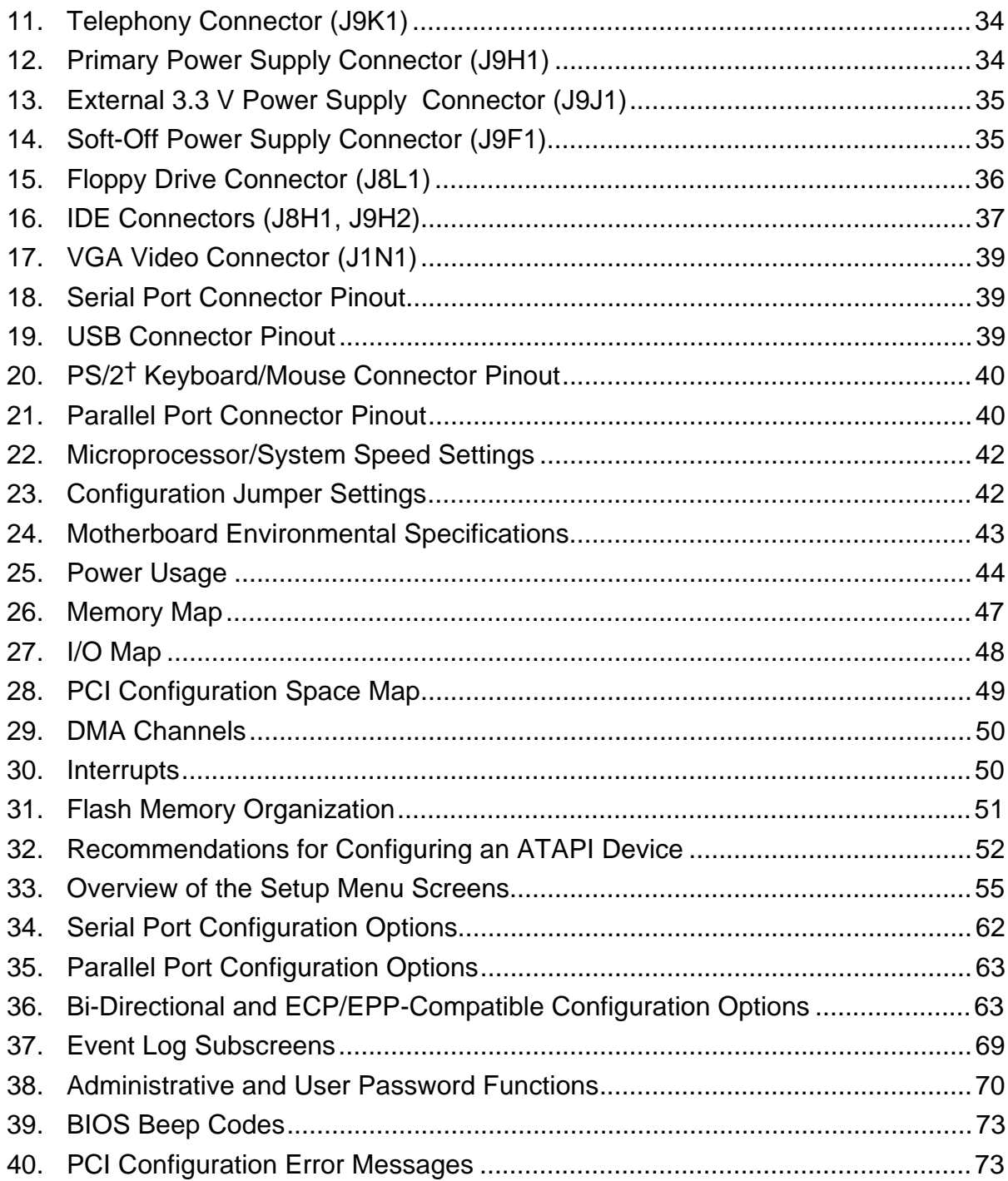

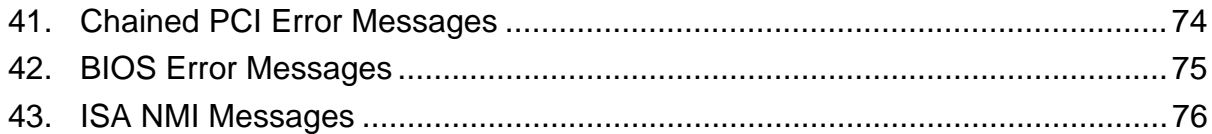

# **1 Motherboard Description**

# **1.1 Overview**

The AP440FX motherboard is a 64-bit, high-performance, mixed-voltage, energy-conscious, highly integrated platform. The AP440FX motherboard supports the following set of features:

- Uses a 9-inch by 13-inch LPX form factor.
- Uses a type 8 Zero Insertion Force (ZIF) socket to house the standard processor, and provides an upgrade path to future Pentium® Pro OverDrive® processors.
- Accepts Pentium Pro and Pentium Pro S processors with core clock frequencies of 150 MHz, 166 MHz, 180 MHz, and 200 MHz.
- Supports up to 128 MB of DRAM using four standard 72-pin, tin-lead SIMM<sup>†</sup> sockets. The modules can use Fast Page Mode (FPM) or Extended Data Out (EDO) memory. Non-parity (32-bit) and parity (36-bit) memory SIMMs are supported. With parity SIMMs, the board can be configured to support Error Checking and Correcting (ECC) memory operation.
- Uses Intel's 82440FX chipset. The Intel 82371SB PCI/ISA IDE Xccelerator (PIIX3) provides an integrated Bus Mastering IDE controller with two high performance IDE interfaces for up to four devices (such as hard drives or CD-ROM).
- Uses a Flash BIOS with the following features:
	- − Uses both hardware and software Secure Flash features to protect Flash contents from corruption.
	- − Implements virus protection during boot.
	- Uses a BIOS that complies with the Desktop Management Interface (DMI-compliant).
- Uses the National Super I/O controller (the National PC87307 or the pin-compatible National PC87308 device) to integrate the following standard PC I/O functions:
	- $\overline{\phantom{a}}$  floppy interface, two FIFO serial ports and one EPP/ECP capable parallel port,
	- Real Time Clock,
	- keyboard controller, and
	- support for an IrDA and Consumer Infrared interface at both slow and medium speeds.
- Integrates a Crystal audio codec (CS4232 or the pin-compatible CS4236) on the motherboard to provide 16-bit stereo, Sound Blaster† Pro compatible audio. Provides an onboard telephony (modem) connector to support the latest telephony applications.
- Integrates an S3<sup>†</sup> V+ or S3 ViRGE graphics controller onboard to support SVGA graphics at resolutions up to 1600x1200 (when a full 2MB of video DRAM is installed). An enhanced LBP VESA feature connector supports external multimedia capabilities.
- A hardware monitoring ASIC provides the following monitoring functions:
	- Integrated temperature sensor
	- Fan speed monitoring
	- Power supply voltage monitoring
	- Storage of POST results and error codes
- PCI and ISA expansion slots are supported by a connector on the motherboard designed to accept a riser card. An onboard jumper supports riser cards with either two or three PCI slots.

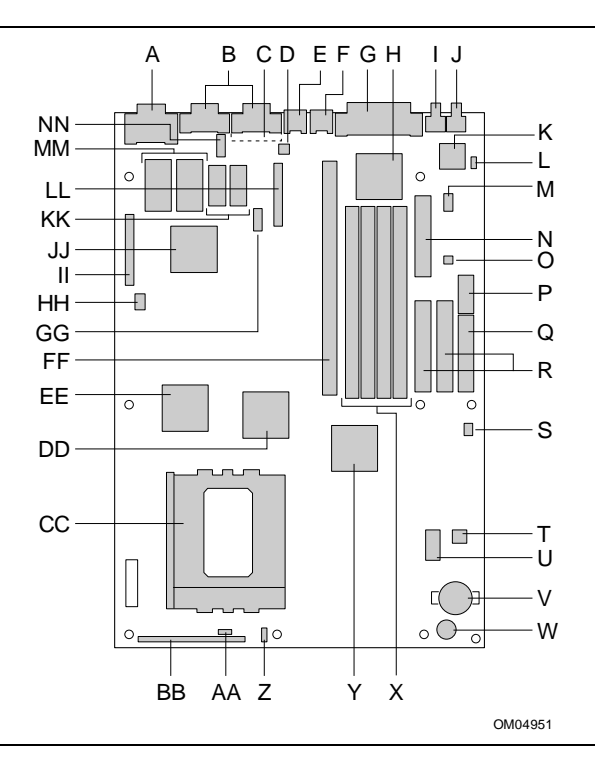

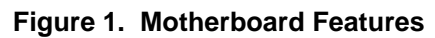

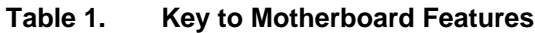

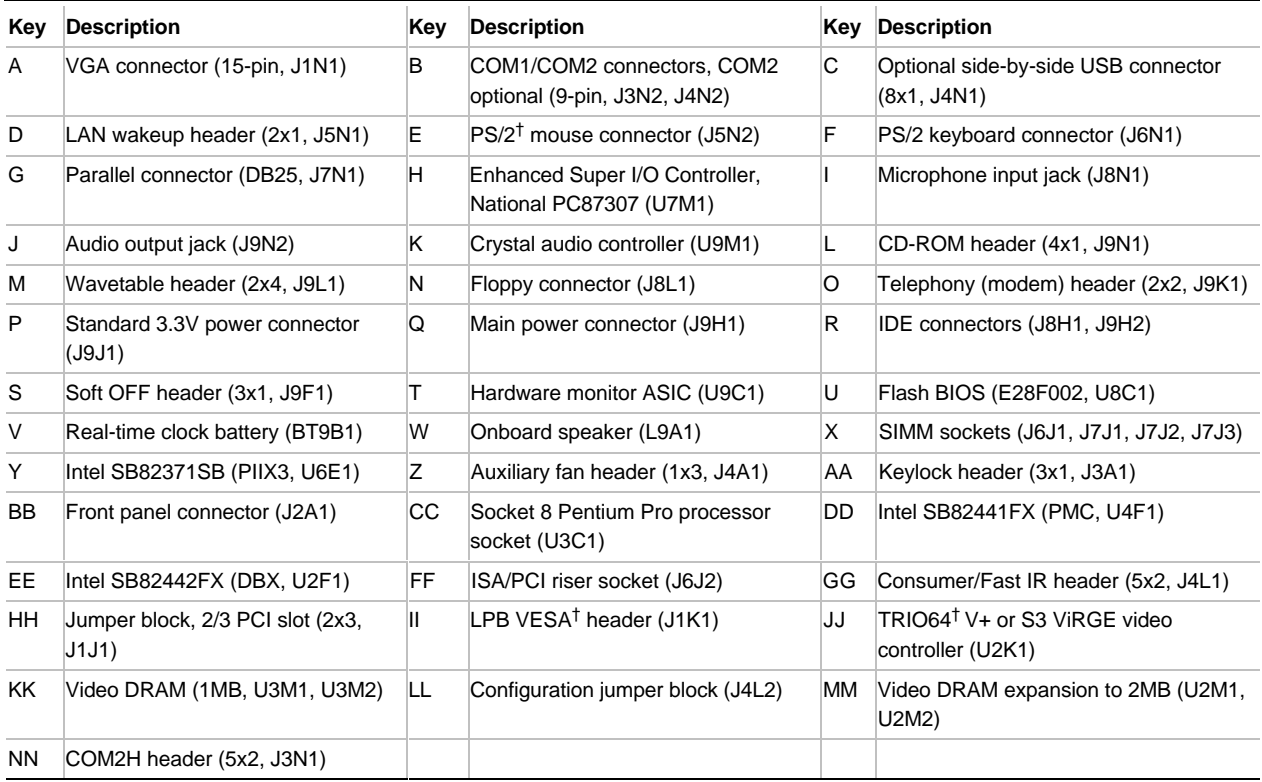

# **1.2 Motherboard Manufacturing Options**

Contact your local Intel Field Sales Office for options and ordering information.

# **1.3 Form Factor**

The motherboard is designed to fit into a standard LPX form factor chassis. Figure 2 illustrates the mechanical form factor for the AP440FX. The AP440FX LPX form factor adheres to the standard LPX guidelines with outer dimensions of 9 inches x 13 inches.

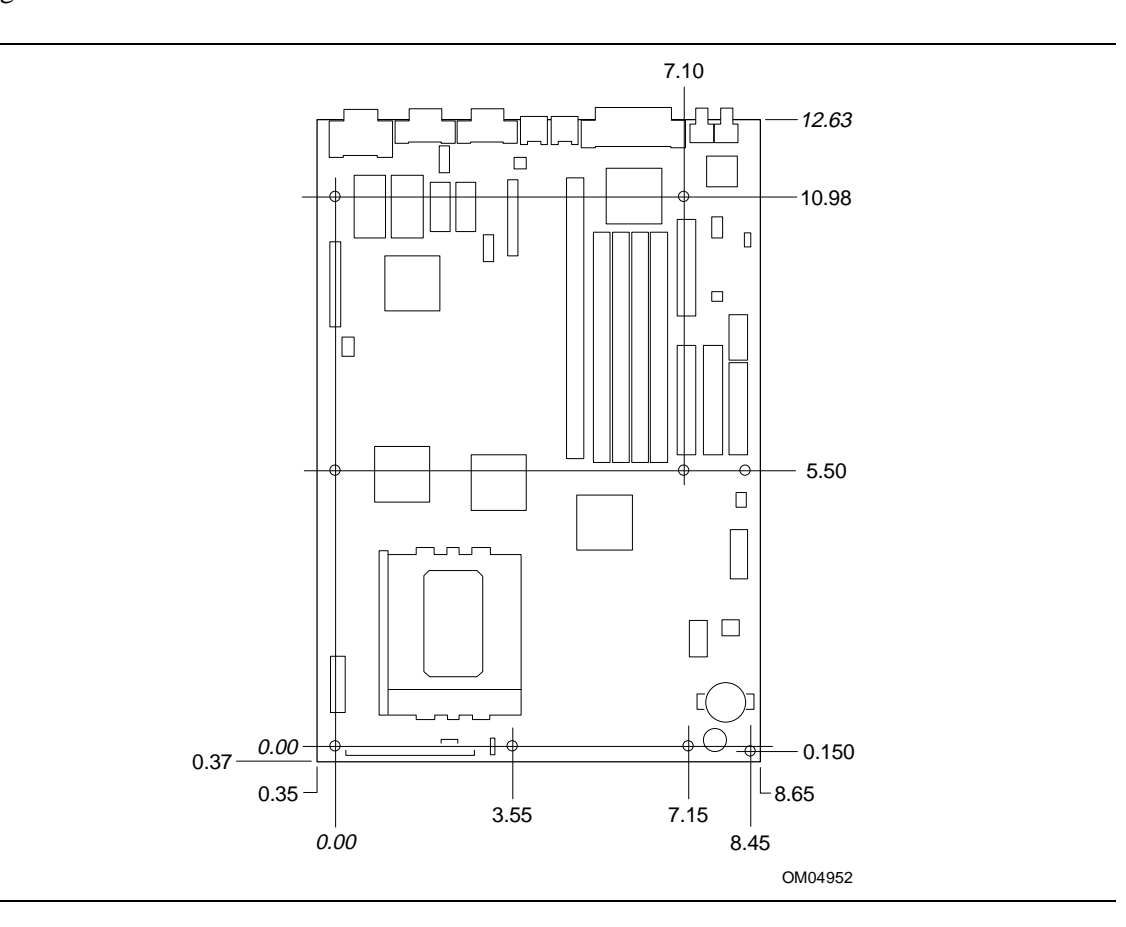

**Figure 2. Motherboard Dimensions**

# **1.4 I/O Shield**

The back panel I/O shield for the AP440FX motherboard must meet specific dimensional and material requirements. Systems based on the AP440FX motherboard need the back panel I/O shield in order to pass certification testing. Figure 3 shows the critical dimensions for both options of the AP440FX I/O shield, and indicates the position of each cutout.

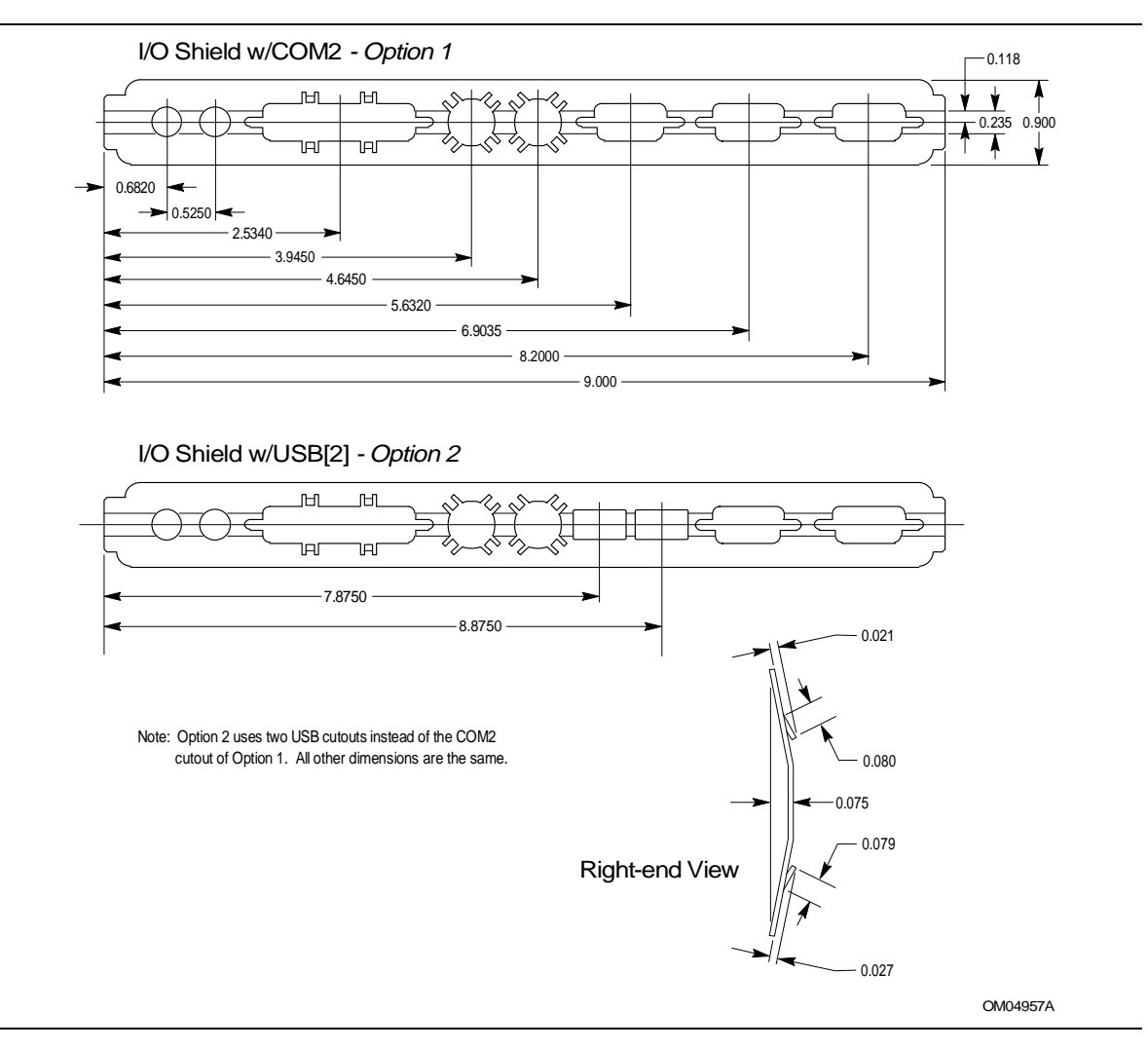

**Figure 3. Back Panel I/O Shield Dimensions**

# **1.5 Microprocessor**

The AP440FX motherboard operates with 2.1 V to 3.5 V Pentium Pro processors. An onboard voltage regulator circuit provides the required voltages from the 5 V and 3.3 V taps off the power supply. The onboard voltage regulator makes use of the VID capabilities to automatically adjust its voltage output to match that of the installed processor. Pentium Pro processors running at 150, 166, 180, and 200 MHz are supported.

The Pentium Pro processor integrates the second level cache and cache controller that were previously implemented on the motherboard. The internal, non-blocking L2 cache on the 150, 180 and 200 MHz processors is 256 KB, while second versions of the 166 and 200 MHz processors integrate a 512 KB cache. The Pentium Pro processor has an advanced numeric coprocessor that significantly increases the speed of floating point operations, while maintaining backward compatibility with math coprocessors that comply with ANSI/IEEE standard 754-1985.

#### **1.5.1 Microprocessor Upgrade**

Socket 8 is a 387-pin, modified staggered pin grid array (SPGA) zero insertion force (ZIF) socket, along with a programmable voltage regulator for the microprocessor core. It provides users with a performance upgrade path to Pentium Pro OverDrive technology. The voltage regulator programming is automatic and controlled by the VID pins of the processor.

## **1.5.2 Microprocessor Heatsink and Clips**

An approved Pentium Pro heatsink is necessary for proper thermal dissipation in an LPX compliant chassis. The processor/heatsink assembly must be securely fastened to the Socket 8 ZIF socket by two clips. These clips fit over the heatsink assembly and attach to the outer wide tabs of the Socket 8 assembly.

# $\hat{I}$  **CAUTION**

*Do not use the older style of bail-wire clips for securing the heatsink assembly. These clips have been found to damage the motherboard when installed or removed incorrectly.*

# **1.6 Main System Memory**

The motherboard has four 72-pin tin-lead SIMM sockets that make it possible to install up to 128 MB of RAM. The sockets support 1M x 32 (4 MB) single-sided modules, 2M x 32 (8 MB), 4M x 32 (16 MB), and 8M x 32 (32 MB) single- or double-sided modules. Minimum memory size is 8 MB and maximum memory size, using four 8M x 32 SIMM modules, is 128 MB. Memory timing requires 60 ns fast page devices or, for optimum performance, 60 ns EDO DRAM. Both parity and non-parity memory modules are supported. With parity SIMMs, the board can be configured to support ECC operation.

The four sockets are arranged in two banks of two sockets each. The sockets are designated Bank 0 and Bank 1. Each bank provides a 64/72-bit wide data path. Both SIMMs in a bank must be of the same memory size and type, although the types and sizes of memory may differ between banks. Bank 0 only, Bank 1 only, or both of the banks may be populated. There are no jumper settings required for the memory size or type, which is automatically detected by the system BIOS. Use only tin lead SIMMs when adding DRAM.

#### ✏ **NOTE**

*Due to electrical loading characteristics, 64 MB SIMMs using 16 Mb technology are not qualified for use on the AP440FX motherboard. 64 MB SIMMs using 64 Mb technology have not been qualified, however, they may be supported by the motherboard when they become available, depending upon the individual characteristics of the memory module. If 64 MB SIMMs are qualified for use on the AP440FX motherboard, the total onboard memory capacity becomes 256 MB.*

#### **1.6.1 EDO DRAM**

Extended Data Out (or Hyper Page) DRAM is designed to improve the DRAM read performance. EDO DRAM holds the memory data valid until the next memory access cycle, unlike standard fast page mode DRAM that tri-states the memory data when the precharge cycle occurs, prior to the next memory access cycle. EDO DRAM timings are X-2-2-2 compared to FPM timings of X-3-3-3.

#### **1.6.2 Parity/ECC DRAM**

Memory error checking and correction is supported by parity SIMMs. With parity SIMMs, the board can be configured to support Error Checking and Correcting (ECC) memory operation. Parity SIMMs are automatically detected, but the user must enter Setup to configure the SIMMs for either Parity or ECC operation. Parity memory detects single bit errors. ECC memory detects double bit errors and corrects single bit errors. Errors may be generated by a defective memory module, by different speeds of memory modules, or by DMA or memory conflicts.

# **1.7 Chipset**

The Intel 82440FX PCIset consists of the 82441FX PCI Bridge and Memory controller (PMC) and the 82442FX Data Bus Accelerator (DBX). The Intel 82371SB PCI ISA/IDE Xccelerator (PIIX3) bridge, provides the connection between the ISA and PCI buses.

#### **1.7.1 82441FX PCI Bridge and Memory Controller (PMC)**

The 82441FX comes in a 208 pin QFP package and provides the following features:

- Microprocessor interface control
	- Pentium Pro processor host bus up to 66 MHz
	- 32-bit addressing
- Integrated DRAM controller
	- 64/72-bit Non-Interleaved path to memory w/ ECC support
	- Support for EDO and Fast Page DRAM
	- 8 MB to 256 MB main memory
- Fully synchronous PCI bus interface
	- PCI Rev. 2.1 5 V interface compliant
	- $-25/30/33$  MHz
	- $\sim$  PCI to DRAM  $> 100$  MBps
- Data Buffering
	- Pentium Pro-to-DRAM and PCI-to-DRAM write data buffering
	- Write combining support for Pentium Pro-to-PCI burst writes

## **1.7.2 82442FX Data Bus Accelerator (DBX)**

The DBX connects to the 64 bit Pentium Pro data bus, the 64/72 bit memory data bus and the 16 bit PMC private data bus. The DBX works in parallel with the PMC to provide a high performance memory subsystem for Pentium Pro based systems. The DBX comes in a 208 pin PQF package.

# **1.7.3 82371SB PCI/ISA IDE Xccelerator (PIIX3)**

The 82371SB provides the interface between the PCI and ISA buses and integrates a dual channel fast IDE interface capable of supporting up to four devices. The 82371SB integrates four 8-bit and three 16-bit DMA channels, three 8-bit timer/counters, two eight-channel interrupt controllers, PCI-to-AT interrupt mapping circuitry, NMI logic, ISA refresh address generation, and PCI/ISA bus arbitration circuitry together into the same device. The PIIX3 comes in a 208-pin QFP package and provides the following features:

- Interface between the PCI bus and ISA bus
- Universal Serial Bus (USB)
	- Host/Hub Controller
	- Support for 2 USB ports
- Integrated fast IDE interface
	- Support for up to 4 devices with separate Master/Slave mode support
	- PIO Mode 4 transfers up to 16 MB/sec
	- Integrated 8 x 32-bit buffer for Bus Master IDE PCI burst transfers
- Enhanced DMA controller with Fast Type-F DMA
- Counters/Timers
- Power Management
	- Programmable system management interrupt (SMI)

# **1.7.4 IDE Support**

The motherboard provides two independent high performance bus-mastering PCI IDE interfaces capable of supporting PIO Mode 3 and Mode 4 devices. The system BIOS supports Logical Block Addressing (LBA) and Extended Cylinder Sector Head (ECHS) translation modes as well as ATAPI (e.g., CD-ROM) devices on both IDE interfaces. Detection of IDE device transfer rate and translation mode capability is automatically determined by the system BIOS.

Normally, programmed I/O operations require a substantial amount of microprocessor bandwidth. In true multi-tasking operating systems like Windows<sup>†</sup> 95, the microprocessor bandwidth freed up by using PCI bus mastering IDE can be used to complete other tasks while disk transfers are

occurring. When used in conjunction with the appropriate driver for the Windows 95 environment, the IDE interface can operate as a PCI bus master capable of supporting PIO Mode 4 devices with transfer rates of up to 16 MB/sec.

Detailed information on the PCIset is available in the Intel 82440FX PCISet data sheet.

# **1.7.5 Secure Flash Support**

The AP440FX motherboard uses both onboard hardware and BIOS code support to protect the onboard Flash memory device from accidentally or intentionally being corrupted. A general purpose I/O (GPIO) port of the I/O controller is used to control the write enable line of the Flash device. By putting the microprocessor in System Management Mode (SMM) whenever the Flash write is enabled, the BIOS can ensure that the SMM code is not corrupted and that Flash can only be written from within SMM.

# **1.7.6 Virus Detection Support**

The AP440FX motherboard uses BIOS code that is able to detect and optionally clean any virus found during the boot operation. The BIOS code examines both the boot sector and partition table areas of the boot disk (either floppy disk or hard disk), and prompts the user to either clean the disk or reboot. The clean option will be successful with all OS flavors of DOS (DOS 5.X and newer), Windows 3.X, and Windows 95, but it might not be successful if the operating system is Windows NT, UNIX†, or Linux.

# **1.7.7 Universal Serial Bus (USB) Support**

The motherboard provides two USB ports. This permits connection of two USB peripheral devices directly to the system without an external hub. If more devices are required, an external hub can be connected to either of the built-in ports. The motherboard completely supports the standard universal host controller interface (UHCI) and takes advantage of the standard software drivers written to be compatible with UHCI. Features of the USB include:

- Self-identifying peripherals
- Automatic mapping of function to driver and configuration
- Support for isochronous and asynchronous transfer types over the same set of wires
- Support for up to 127 physical devices
- Guaranteed bandwidth and low latencies appropriate for telephony, audio, and other applications
- Error handling and fault recovery mechanisms built into protocol
- Low cost cables and connectors

# **1.8 PC87307 Super I/O Controller**

Control for the integrated serial ports, parallel port, floppy drive, RTC and keyboard controller is incorporated into a single component, the National Semiconductor PC87307. The PC87307 is a fully Plug-N-Play device which provides:

- Two NS16C550-compatible UARTs with send/receive 16 byte FIFO
	- Support for an IrDA and Consumer IR compliant Infrared interface
- Multi-mode bidirectional parallel port
	- Standard mode; IBM and Centronics compatible
	- Enhanced Parallel Port (EPP) with BIOS/Driver support
	- High Speed mode; Extended Capabilities Port (ECP) compatible
- Industry standard floppy controller with 16 byte data FIFO (2.88 MB floppy support)
- Integrated Real Time Clock with Century calendar functionality
- Integrated 8042 compatible keyboard controller

The PC87307 is normally configured automatically by the BIOS, but configuration of these interfaces also is possible using the CMOS Setup utility that can be invoked during boot. The serial ports can be enabled as COM1, COM2, COM2 as IrDA, or disabled. The parallel port can be configured as compatible, bidirectional, EPP/ECP, or disabled. The floppy interface can be configured for 360 KB or 1.2 MB 5¼" media or for 720 KB, 1.2 MB, 1.44 MB, or 2.88 MB 3½" media.

# **1.8.1 Floppy Controller**

The PC87307 is software compatible with the DP8473 and 82077 floppy disk controllers. The floppy interface can be configured for 360 KB or 1.2 MB 5¼" media or for 720 KB, 1.2 MB, 1.44 MB, or 2.88 MB 3½" media in the BIOS setup. By default, the Floppy A interface is configured for 1.44 MB and Floppy B is disabled. Configuring the floppy interface for 1.2 MB 3½" (3-mode floppy) requires the use of a driver to operate correctly.

## **1.8.2 Keyboard and Mouse Interface**

PS/2 keyboard/mouse connectors are located on the back panel side of the motherboard. The 5V lines to these connectors are protected with a PolySwitch† circuit which acts much like a selfhealing fuse, re-establishing the connection after an over-current condition is removed. While this device eliminates the possibility of having to replace a fuse, care should be taken to turn off the system power before installing or removing a keyboard or mouse.

The integrated 8042 microcontroller contains the AMI Megakey keyboard/mouse controller code which, besides providing traditional keyboard and mouse control functions, supports Power-On/Reset (POR) password protection. The POR password can be defined by the user in the Setup program. The keyboard controller also provides for the following "hot-key" sequences:

- <CTRL><ALT><DEL>: System software reset. This sequence performs a software reset of the system by jumping to the beginning of the BIOS code and running the POST operation.
- <CTRL><ALT><defined in Setup>: Power down and coffee-break key sequences take advantage of the SMM features of the Pentium Pro processor to greatly reduce the system's power consumption while maintaining the responsiveness necessary to service external interrupts.
- <CTRL><ALT><defined in Setup>: Keyboard secure hot keys lock the keyboard until user specified password is given.

# **1.8.3 Real Time Clock, CMOS RAM and Battery**

The integrated Real Time Clock (RTC) is DS1287 and MC146818 compatible and provides a time of day clock, a 100-year calendar with alarm features, and a century register. The RTC can be set in the Setup program. The RTC also supports 242-byte battery-backed CMOS RAM in two banks

which is reserved for BIOS use. The CMOS RAM can be set to specific values or cleared to the system default values using the Setup program. Also, the CMOS RAM values can be cleared to the system defaults by using a configuration jumper on the motherboard.

An external coin-cell style battery provides power to the RTC and CMOS memory. The battery used is a long-life version that is socketed for easy replacement. When the system is on, the life of the battery is extended by a trickle current from the power supply.

#### **1.8.4 Infrared Support**

A 5-pin interface on the front panel I/O connector allows connection to a Hewlett Packard HSDSL-1000 compatible infrared (IrDA) transmitter/receiver. Once the module is connected to the front panel I/O header, Serial port 2 can be redirected to the IrDA module. When configured for IrDA, the user can transfer files to or from portable devices such as laptops, PDAs and printers using application software such as LapLink†. The IrDA specification provides for data transfers at 115kbps from a distance of 1 meter. Support for Consumer Infrared (ASK-IR and DASK-IR options for SHARP-IR) is also included. Consumer infrared is supported at both slow and medium speeds.

## **1.8.5 Parallel Port**

A 25-pin D-Sub header is provided on the back panel for a multi-mode bidirectional parallel port. The parallel port operates in standard mode, Enhanced Parallel Port (EPP) version 1.7 mode, with BIOS and Driver support, and a high speed Extended Capabilities Port (ECP) compatible mode. EPP Mode requires a driver provided by the peripheral manufacturer to operate correctly.

# **1.9 Graphics Subsystem**

The AP440FX motherboard is available with a factory option of an  $S_3$  V+ or S3 ViRGE SVGA graphics controller. The AP440FX motherboard supports the S3 media channel, also known as the Local Peripheral Bus (LBP) or Scenic Highway. Table 2 lists the video resolutions supported by each of the supported graphic options for the AP440FX motherboard.

|                   | S3 V+               |                     |                            | <b>S3 ViRGE</b>     |                          |
|-------------------|---------------------|---------------------|----------------------------|---------------------|--------------------------|
| <b>Resolution</b> | 1 MB<br><b>DRAM</b> | 2 MB<br><b>DRAM</b> | Refresh Rate (Hz)          | 2 MB<br><b>DRAM</b> | <b>Refresh Rate (Hz)</b> |
| 640x480x4         | X                   | X                   | 60                         | X                   | 60                       |
| 640x480x8         | X                   | X                   | 60,72,75,85                | X                   | 60,72,75,85              |
| 640x480x15        | X                   | X                   | 60,72,75                   | X                   | 60,72,75                 |
| 640x480x16        | X                   | X                   | 60,72,75                   | X                   | 60,72,75                 |
| 640x480x24        | $X^*$               | X*                  | 60, 72, 75                 | $X^*$               | 60,72,75                 |
| 640x480x32        |                     | X                   | 60,72,75                   | X                   | 60,72,75                 |
| 800x600x8         | X                   | X                   | 56,60,72,75,85             | X                   | 56,60,72,75,85           |
| 800x600x15        | X                   | X                   | 60,72,75                   | X                   | 60,72,75                 |
| 800x600x16        | X                   | X                   | 60,72,75                   | X                   | 60,72,75                 |
| 800x600x24        | $X^*$               | $X^*$               | 60, 72, 75                 | $X^*$               | 60,72,75                 |
| 800x600x32        |                     | X                   | 60,72,75                   | X                   | 60,72,75                 |
| 1024x768x8        | X                   | X                   | 43(IL), 60, 70, 75, 85     | X                   | 43(IL), 60, 70, 75, 85   |
| 1024x768x15       |                     | X                   | 43(IL), 60, 70, 75         | X                   | 43(IL), 60, 70, 75       |
| 1024x768x16       |                     | X                   | 43(IL), 60, 70, 75         | X                   | 43(IL), 60, 70, 75       |
| 1024x768x24       |                     | $X^*$               | 43(IL), 60, 70, 75         | X*                  | 43(IL), 60, 70, 75       |
| 1152x864x8        | X                   | X                   | 60                         | X                   | 60                       |
| 1280x1024x4       | $X^*$               | $X^*$               | 43(IL), 45(IL), 60, 72, 75 | $X^*$               | 45(IL), 60, 72, 75       |
| 1280x1024x8       |                     | Χ                   | 45(IL), 60, 72, 75         | Χ                   | 45(IL), 60, 72, 75       |
| 1600x1200x8       |                     | X                   | 48.5(IL)                   | X                   | $48.5$ (IL)              |

**Table 2. Supported Video Resolutions**

NOTES: Color bits: 4=16 colors; 8=256 colors; 15=32K colors, 16=64K colors; 24=16.7M colors, and 32=.4.3G colors.

IL = Interlaced

\* Non-accelerated mode

#### **1.9.1 S3 V+ Graphics**

The AP440FX motherboard is available with a factory option of an S3 Trio64 V+ SVGA graphics controller with 1 MB of graphics DRAM upgradeable to 2 MB. The graphics DRAM can be upgraded to 2 MB by installing two 256 KB x 16, 50 ns SOJ EDO DRAM devices (from the same vendor) in the provided sockets. The Trio64 V + has a 64-bit graphics engine and incorporates the S3† Streams Processor that enables the device to convert YUV formatted video data to RGB and provides acceleration for scaling the video display without compromising picture quality or frame rate. The on-chip RAMDAC/clock synthesizer is capable of output pixel data rates of 135 MHz providing non-interlaced screen resolutions of up to 1280x1024x256 colors at 75 Hz with 2 MB of DRAM. Hardware acceleration for graphics functions such as BitBLTs with ROPs, 2-point line draws, trapezoidal and polygon fills, clipping and cursor support provide high performance operation under Windows and other GUI environments. In addition, a linear addressing scheme based upon DCI reduces software overhead by mapping the display memory into the microprocessor's upper memory address space and permitting direct microprocessor access to the display memory.

## **1.9.2 S3 ViRGE Graphics**

The AP440FX motherboard is available with a factory option of an S3 ViRGE SVGA graphics controller with 2 MB of 50 ns EDO SOJ DRAM. The S3 ViRGE has a high performance 64-bit 2D/3D graphics engine and incorporates the S3 Streams Processor that enables the device to convert YUV formatted video data to RGB and provides acceleration for scaling the video display without compromising picture quality or frame rate. The on-chip RAMDAC/clock synthesizer is capable of output pixel data rates of 135 MHz providing non-interlaced screen resolutions of up to 1280x1024x256 colors at 75 Hz. The 64-bit S3d Engine incorporates the key Windows and other GUI accelerator functions of BitBLT, line draw and polygon fill. 3D features include flat shading, Gouraud shading and texture mapping support. Texture mapping features include perspective correction, bi-linear and tri-linear filtering, MIP-mapping, and Z-buffering. In addition, a linear addressing scheme based upon DCI reduces software overhead by mapping the display memory into the microprocessor's upper memory address space and permitting direct microprocessor access to the display memory.

# **1.9.3 LBP VESA Feature Connector**

The AP440FX motherboard supports a 34-pin VESA feature connector (which also accepts a 26-pin peripheral plug) for synchronizing graphics output with an external NTSC or PAL signal and a shared frame buffer interface to maximize multimedia performance, as well as the LPB (Local Peripheral Bus) or Scenic Highway that provides a glueless bidirectional interface to a video companion device such as an MPEG/live video decoder. The AP440FX also supports other VESA standards such as the VESA DPMS protocol to put a DPMS compliant monitor into power saving modes and the VESA Display Data Channel (DDC2B) that permits transfer of monitor identification and resolution support data for ease of use.

# **1.9.4 Graphics Drivers and Utilities**

Graphics drivers and utilities may be downloaded from the Intel Applications Support web site at *http://www-cs.intel.com/oem\_developer/motherbd*. Once the site is accessed, perform a keyword search for the specific application and its driver. Drivers for SCO UNIX are available from SCO.

# **1.10 Audio Subsystem**

The AP440FX motherboard features a 16-bit stereo audio subsystem as a factory installed option. The audio subsystem is based upon the Crystal CS4232 multimedia codec. The AP440FX motherboard is also designed to support the Crystal 4236 highly integrated part in the same footprint as the CS4232. The CS4232 provides all the digital audio and analog mixing functions required for playing and recording of audio on personal computers. These functions include stereo analog-to-digital and digital-to-analog converters, analog mixing, anti-aliasing and reconstruction filters, line and microphone level inputs, and digital audio compression using selectable A-law / µlaw, and full digital control of all mixer and volume control functions. Combined with the Yamaha OPL3 FM synthesizer, the CS4232 also provides support for four major sound standards including Adlib† and Sound Blaster Pro 2.0, Windows Sound System and MPU-401 to meet all of the requirements of today's multimedia applications. The CS4232 also supports full-duplex operation which ensures support for future applications such as video conferencing.

The CS4232 includes a full Plug-N-Play ISA interface and is comprised of seven logical devices including the Synthesizer, Game Port, Sound Blaster, Sound System, MPU-401, CD-ROM and the CS4232 device itself. Each logical device is configured into the host environment using the ISA Plug-N-Play configuration methodologies. The audio sub-system requires up to two DMA channels and one interrupt. The system can be configured to use either DMA channels 0, 1, or 3. The interrupt can be mapped to use interrupt 5, 7, 9, 11, 12, or 15.

# **1.11 Management Extension Hardware**

The Management Extension hardware provides low-cost instrumentation capabilities designed to reduce the total cost of PC ownership. The Management Extension hardware incorporates features that support the requirements of the Desktop Management Interface (DMI) compliant areas of the BIOS, as well as those of the  $LANDesk^{\circledR}$  Client Manager software. The hardware implementation is a single-chip ASIC with the following features:

- An integrated temperature sensor plus support for an external temperature sensor
- Support for one fan speed sensor
- Power supply voltage monitoring to detect levels above or below acceptable values
- Registers for storing power on self test (POST) hardware test results and error codes
- Security switch for detecting physical intrusion, such as when the chassis lid has been removed (even when power is off)
- Remote reset capabilities from a remote peer or server through LANDesk Client Manager, Version 3.0 and service layers (when available)
- Hardware compatibility with Windows NT<sup>†</sup>.

When an out-of-range condition (temperature, fan speed, or voltage) is reached, an interrupt is activated. The Management Extension circuitry connects to the ISA bus as an 8-bit I/O mapped device and uses the I/O addresses identified in the I/O map.

# **1.12 Motherboard Connectors**

The AP440FX motherboard has onboard connectors supporting the following feature areas:

- Front panel features.
- Memory (SIMM) and expansion (PCI/ISA riser) sockets.
- Video features.
- Serial header.
- Audio features.
- Power connectors.
- Floppy and PCI IDE connectors.

Figure 3 identifies the connectors on the AP440FX motherboard, and indicates the feature area with which each connector is associated.

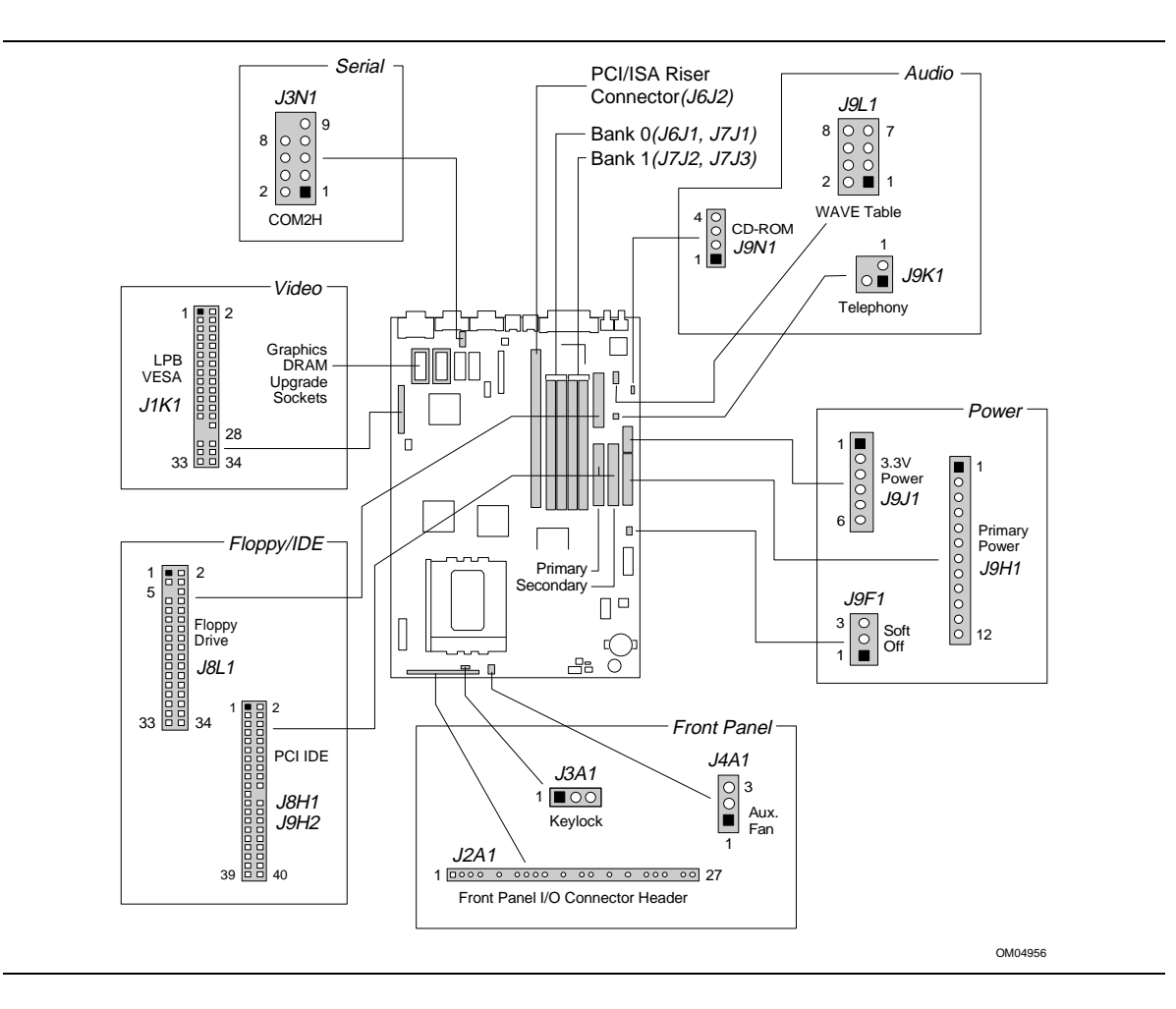

**Figure 4. Motherboard Connector Locations**

# **1.12.1 Front Panel Connectors**

The motherboard provides connectors to support functions typically located on the chassis bezel. In addition, connectors are provided that support a cooling fan and a keyboard interlock. Front panel features supported include:

- Soft Power-ON
- Sleep/Resume
- Infrared (IrDA) port
- Hard Drive activity LED
- Power LED
- Reset
- **Speaker**
- Keyboard lock

Each of the front panel connectors is identified in Figure 4. The front panel I/O connector and keyboard lock connector are shown, in detail, in Figure 5.

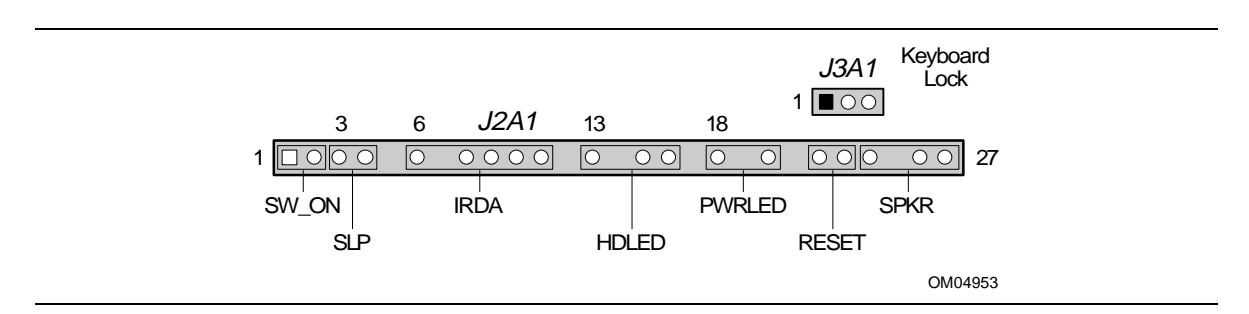

**Figure 5. Front Panel I/O Connectors**

Table 3 lists the full pinout listing for the front panel I/O connector.

| <b>Pin</b>                | <b>Signal Name</b> | Pin             | <b>Signal Name</b> |
|---------------------------|--------------------|-----------------|--------------------|
| 1                         | SW_ON              | 15 <sub>1</sub> | <b>HD ACTIVE</b>   |
| $\overline{2}$            | FPPWR_ON           | 16              | $+5V$              |
| $\ensuremath{\mathsf{3}}$ | SLEEP_REQ          | 17              | Key                |
| 4                         | <b>FPSLP</b>       | 18              | Ground             |
| 5                         | Key                | 19              | Key                |
| $\,6\,$                   | $+5V$              | 20              | <b>PWRDVR</b>      |
| $\overline{7}$            | Key                | 21              | Key                |
| 8                         | IR_RX              | 22              | Ground             |
| 9                         | Ground             | 23              | FP_RESET           |
| 10                        | IR_TX              | 24              | $+5V$              |
| 11                        | IR_SL1             | 25              | Key                |
| 12                        | Key                | 26              | SPKR_DAT connect   |
| 13                        | $+5V$              | 27              | PC_SPKROUT         |
| 14                        | Key                |                 |                    |

**Table 3. Front Panel I/O Connector (J2A1)**

#### **1.12.1.1 SW\_ON**

This 2-pin header connects to a front panel power switch. When the switch is closed, the power supply turns ON. If a mechanical switch is connected to this header, it must apply a momentary ground to the SW\_ON header pin in order to signal the supply to turn ON or OFF. Because of the motherboard's internal debounce circuitry, the ground must be applied for at least 50ms. At least 2 seconds must pass before the power supply will recognize another ON/OFF signal (to prevent "double clicking").

#### **1.12.1.2 Sleep/Resume**

When Advanced Power Management (APM) is activated in the system BIOS and the Operating System's APM driver is loaded, Sleep mode (Standby) can be entered in one of three ways: an optional front panel "Sleep/Resume" button, a user defined keyboard hot key, or prolonged system inactivity. The Sleep/Resume button is supported by a 2-pin header located on the front panel I/O connector. Closing the "Sleep" switch generates an SMI (System Management Interrupt) to the processor which immediately goes into System Management Mode (SMM).

The front panel "Sleep mode" switch must be a momentary two pin SPST type that is normally open. The function of the Sleep/Resume button can also be achieved by using a keyboard hot-key sequence, or by a time-out of the system inactivity timer. Both the keyboard hot key and the inactivity timer are programmable in the BIOS Setup (timer is set to 10 minutes by default). To reactivate the system, or "Resume", the user must simply press the sleep/resume button again, or use the keyboard or PS/2 mouse. Mouse activity only "wakes up" the system if a mouse driver is loaded. While the system is in Standby or "sleep" mode, it is fully capable of responding to and servicing external interrupts (such as in-coming FAX) even though the monitor only turns on if a user interrupt (keyboard/mouse) occurs as mentioned above.

## **1.12.1.3 Infrared Connector**

Serial port 2 can be configured to support an IrDA module with a 5 pin header connector. Once configured for IrDA, the user can transfer files to or from portable devices such as laptops, PDAs and printers using application software such as LapLink. The IrDA specification provides for data transfers at 115 Kbps from a distance of 1 meter. Consumer IR is also supported by the same connector.

## **1.12.1.4 Hard Drive LED**

This 3-pin , keyed header can be connected to a front panel LED to indicate when hard drive activity is taking place. When hard drive activity is happening, the HDACTIVE pin (J2A1-15) goes low.

#### **1.12.1.5 Power-ON LED**

This 2-pin header can be connected to a front panel LED to indicate when power is applied to the motherboard. When the motherboard is powered up, power is applied to the PWRDRV pin (J2A1-20) to light the front panel LED.

#### **1.12.1.6 Reset**

This 2-pin header can be connected to a momentary SPST type switch that is normally open. When the switch is closed, the system performs a hard reset and runs POST.

#### **1.12.1.7 Speaker**

The speaker provides error beep code information during the Power-On Self Test (POST), if the system cannot use the video interface. Jumpering pins 26-27 (the last two pins of J2A1) enables the onboard speaker. To disable the onboard speaker (and allow use of the chassis speaker), remove the jumper from these pins. You can also disable the onboard speaker using a CMOS Setup option.

# **1.12.1.8 Keylock Connector (J3A1)**

The Keylock connector pinout is listed in Table 4.

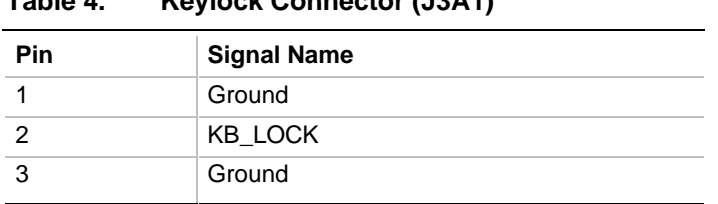

# **Table 4. Keylock Connector (J3A1)**

# **1.12.1.9 Fan Connector (J4A1)**

The auxiliary fan connector (J4A1) is a 1-by-3 header that can accept either two-position (power and ground) or three-position (power, ground, and fan sense) fan plugs. Figure 6 indicates the required orientation and positioning of the fan plug. Table 5 lists the signals and pinout for the fan connector.

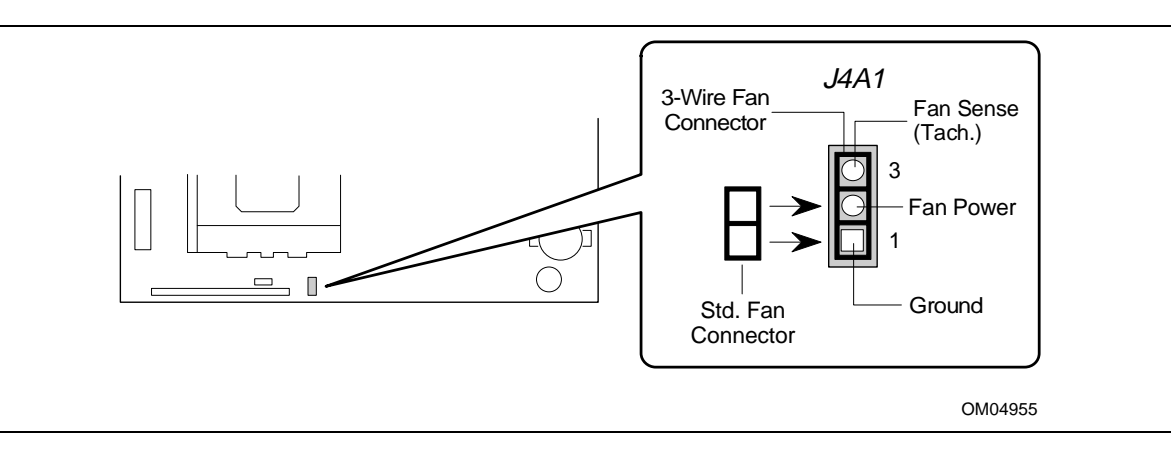

**Figure 6. Fan Connector Usage**

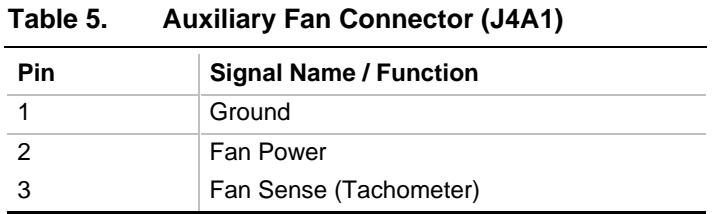

#### **1.12.2 Memory/Expansion Connectors**

The AP440FX motherboard provides four 72-pin SIMM sockets for main memory. These sockets accept standard SIMM 72-pin modules, as long as they satisfy the requirements described in the "Main System Memory" section of this specification, starting on page 17.

The AP440FX motherboard uses a PCI/ISA riser connector (J6J2) to provide for expansion PCI or ISA boards. The associated riser board can support either two or three PCI slots. A pair of jumpers on the AP440FX motherboard must be set to define the number of PCI slots on the riser board. Refer to Figure 8 on page 41 for jumper block details. Table 6 contains the pinout listing for the PCI/ISA riser connector.

| Pin            | <b>Signal Name</b> | Pin            | <b>Signal Name</b> | Pin             | <b>Signal</b>    | Pin             | <b>Signal Name</b> |
|----------------|--------------------|----------------|--------------------|-----------------|------------------|-----------------|--------------------|
| A1             | IOCHK#             | B1             | <b>GND</b>         | E <sub>1</sub>  | <b>GND</b>       | F <sub>1</sub>  | <b>GND</b>         |
| A <sub>2</sub> | SD7                | B2             | <b>RSTDRV</b>      | E2              | <b>GND</b>       | F <sub>2</sub>  | <b>GND</b>         |
| A <sub>3</sub> | SD <sub>6</sub>    | B <sub>3</sub> | Vcc                | E <sub>3</sub>  | PCIINT1#         | F <sub>3</sub>  | PCIINT3#           |
| A4             | SD <sub>5</sub>    | B4             | IRQ9               | E4              | PCIIINT2#        | F4              | PCIINT4#           |
| A5             | SD <sub>4</sub>    | B <sub>5</sub> | $-5V$              | E <sub>5</sub>  | Vcc              | F <sub>5</sub>  | Vcc                |
| A6             | SD <sub>3</sub>    | B6             | DRQ <sub>2</sub>   | E6              | Key              | F6              | Key                |
| A7             | SD <sub>2</sub>    | B7             | $-12V$             | E7              | Vcc              | F7              | Vcc                |
| A8             | SD <sub>1</sub>    | B <sub>8</sub> | 0WS#               | E8              | PCIRST#          | F <sub>8</sub>  | <b>PCKLF</b>       |
| A9             | SD <sub>0</sub>    | B <sub>9</sub> | $+12V$             | E9              | GNT0#            | F <sub>9</sub>  | <b>GND</b>         |
| A10            | <b>IOCHRDY</b>     | <b>B10</b>     | <b>GND</b>         | E <sub>10</sub> | REQ0#            | F10             | GNT1#              |
| A11            | <b>AEN</b>         | <b>B11</b>     | SMEMW#             | E11             | <b>GND</b>       | F11             | <b>GND</b>         |
| A12            | <b>SA19</b>        | <b>B12</b>     | SMEMR#             | E12             | <b>PCKLE</b>     | F <sub>12</sub> | REQ1#              |
| A13            | <b>SA18</b>        | <b>B13</b>     | IOW#               | E <sub>13</sub> | <b>GND</b>       | F <sub>13</sub> | AD31               |
| A14            | <b>SA17</b>        | <b>B14</b>     | IOR#               | E14             | AD30             | F14             | AD <sub>29</sub>   |
| A15            | <b>SA16</b>        | <b>B15</b>     | DACK3#             | E <sub>15</sub> | 3.3V             | F <sub>15</sub> | 3.3V               |
| A16            | <b>SA15</b>        | <b>B16</b>     | DRQ3               | E16             | Key              | F <sub>16</sub> | Key                |
| A17            | <b>SA14</b>        | <b>B17</b>     | DACK1#             | E17             | 3.3V             | F17             | 3.3V               |
| A18            | <b>SA13</b>        | <b>B18</b>     | DRQ1               | E18             | AD <sub>28</sub> | F <sub>18</sub> | AD27               |

**Table 6. PCI/ISA Riser Connector (J6J2)**

continued <

| Pin             | <b>Signal Name</b> | Pin             | <b>Signal Name</b> | Pin             | <b>Signal</b>    | Pin             | <b>Signal Name</b> |
|-----------------|--------------------|-----------------|--------------------|-----------------|------------------|-----------------|--------------------|
| A19             | <b>SA12</b>        | <b>B19</b>      | REFRESH#           | E19             | AD <sub>26</sub> | F19             | AD <sub>25</sub>   |
| A20             | <b>SA11</b>        | <b>B20</b>      | <b>SYSCLK</b>      | E20             | AD <sub>24</sub> | F <sub>20</sub> | CBE3#              |
| A21             | <b>SA10</b>        | <b>B21</b>      | IRQ7               | E21             | AD <sub>22</sub> | F <sub>21</sub> | AD <sub>23</sub>   |
| A22             | SA9                | <b>B22</b>      | IRQ6               | E22             | AD <sub>20</sub> | F <sub>22</sub> | AD21               |
| A23             | SA <sub>8</sub>    | <b>B23</b>      | IRQ5               | E <sub>23</sub> | AD <sub>18</sub> | F <sub>23</sub> | AD <sub>19</sub>   |
| A24             | SA7                | <b>B24</b>      | IRQ4               | E24             | 3.3V             | F <sub>24</sub> | 3.3V               |
| A25             | SA6                | <b>B25</b>      | IRQ3               | E25             | Key              | F <sub>25</sub> | Key                |
| A26             | SA <sub>5</sub>    | <b>B26</b>      | DACK2#             | E26             | 3.3V             | F <sub>26</sub> | 3.3V               |
| A27             | SA4                | <b>B27</b>      | <b>TC</b>          | E27             | AD <sub>16</sub> | F <sub>27</sub> | AD17               |
| A28             | SA <sub>3</sub>    | <b>B28</b>      | <b>BALE</b>        | E28             | FRAME#           | F <sub>28</sub> | IRDY#              |
| A29             | SA <sub>2</sub>    | <b>B29</b>      | Vcc                | E29             | CBE2#            | F <sub>29</sub> | DEVSEL#            |
| A30             | SA <sub>1</sub>    | <b>B30</b>      | <b>OSC</b>         | E30             | TRDY#            | F30             | PLOCK#             |
| A31             | SA0                | <b>B31</b>      | <b>GND</b>         | E31             | STOP#            | F31             | PERR#              |
| C <sub>1</sub>  | SBHE#              | D <sub>1</sub>  | MEMCS16#           | G <sub>1</sub>  | <b>SDONE</b>     | H1              | SERR#              |
| C <sub>2</sub>  | <b>LA23</b>        | D <sub>2</sub>  | <b>IOCS16#</b>     | G <sub>2</sub>  | SBO#             | H <sub>2</sub>  | AD15               |
| C <sub>3</sub>  | <b>LA22</b>        | D <sub>3</sub>  | IRQ10              | G <sub>3</sub>  | CBE1#            | H <sub>3</sub>  | AD <sub>14</sub>   |
| C <sub>4</sub>  | <b>LA21</b>        | D <sub>4</sub>  | IRQ11              | G4              | PAR              | H4              | AD <sub>12</sub>   |
| C <sub>5</sub>  | <b>LA20</b>        | D <sub>5</sub>  | IRQ12              | G <sub>5</sub>  | <b>GND</b>       | H <sub>5</sub>  | GND                |
| C <sub>6</sub>  | <b>LA19</b>        | D <sub>6</sub>  | IRQ15              | G <sub>6</sub>  | Key              | H <sub>6</sub>  | Key                |
| C7              | <b>LA18</b>        | D7              | IRQ14              | G7              | GND              | H7              | <b>GND</b>         |
| C <sub>8</sub>  | <b>LA17</b>        | D <sub>8</sub>  | DACK0#             | G8              | AD <sub>13</sub> | H <sub>8</sub>  | AD10               |
| C <sub>9</sub>  | MEMR#              | D <sub>9</sub>  | DRQ0               | G9              | AD <sub>11</sub> | H <sub>9</sub>  | AD <sub>8</sub>    |
| C10             | MEMW#              | D <sub>10</sub> | DACK5#             | G10             | AD <sub>9</sub>  | H <sub>10</sub> | AD7                |
| C11             | SD <sub>8</sub>    | D11             | DRQ5               | G11             | CBE0#            | H11             | AD <sub>5</sub>    |
| C12             | SD <sub>9</sub>    | D12             | DACK6#             | G12             | AD <sub>6</sub>  | H <sub>12</sub> | AD <sub>3</sub>    |
| C <sub>13</sub> | <b>SD10</b>        | D13             | DRQ6               | G13             | AD4              | H <sub>13</sub> | AD <sub>1</sub>    |
| C14             | <b>SD11</b>        | D14             | DACK7#             | G14             | AD <sub>2</sub>  | H14             | AD <sub>0</sub>    |
| C15             | <b>SD12</b>        | D <sub>15</sub> | DRQ7               | G15             | Key              | H <sub>15</sub> | Key                |
| C16             | <b>SD13</b>        | D16             | Vcc                | G16             | Vcc              | H16             | Vcc                |
| C17             | <b>SD14</b>        | D17             | MASTER#            | G17             | GNT <sub>2</sub> | H <sub>17</sub> | Vcc                |
| C18             | <b>SD15</b>        | D18             | GND                | G18             | $(SND   REQ2)$ * | H18             | (GND)<br>PCCLK2)*  |
|                 |                    |                 |                    | G19             | <b>GND</b>       | H19             | <b>GND</b>         |

**Table 6. PCI/ISA Riser Connector (J6J2) (continued)**

\* These signals are (2 slot | 3 slot) jumpered signal names.

#### **1.12.3 Video Feature Connectors**

The video features identified in Figure 4 are the graphics DRAM upgrade sockets and the LBP VESA connector. If the S3 ViRGE graphics option is used, two DRAM devices (1 MB) are soldered to the motherboard in place of the DRAM sockets for a total of 2MB of video memory. When the S3 V + graphics option is used, the DRAM sockets are used to allow user installation of 1MB of video memory, in addition to the 1MB that is already soldered to the motherboard.

Table 7 provides the pinout and signal listing for the LBP VESA feature connector.

| <b>Pin</b>     | <b>Signal Name / Function</b> | <b>Pin</b>        | <b>Signal Name / Function</b> |
|----------------|-------------------------------|-------------------|-------------------------------|
| 1              | Ground                        | $\overline{c}$    | Pixel Data 0                  |
| 3              | Ground                        | 4                 | Pixel Data 1                  |
| 5              | Ground                        | 6                 | Pixel Data 2                  |
| $\overline{7}$ | Enable External Pixel Data    | 8                 | Pixel Data 3                  |
| 9              | Enable External Sync          | 10                | Pixel Data 4                  |
| 11             | Enable External Pixel Clock   | $12 \overline{ }$ | Pixel Data 5                  |
| 13             | N/C, not used                 | 14                | Pixel Data 6                  |
| 15             | Ground                        | 16                | Pixel Data 7                  |
| 17             | Ground                        | 18                | PCLK, Pixel Clock             |
| 19             | Ground                        | 20                | <b>BLANKING</b>               |
| 21             | Ground                        | 22                | HSYNC, Horizontal Sync        |
| 23             | N/C, not used                 | 24                | VSYNC, Vertical Sync          |
| 25             | Key (no pin)                  | 26                | Ground                        |
| 27             | Key (no pin)                  | 28                | Key (no pin)                  |
| 29             | <b>IICCLK</b>                 | 30                | Ground                        |
| 31             | <b>IICDAT</b>                 | 32                | N/C                           |
| 33             | EN <sub>1</sub>               | 34                | EN <sub>2</sub>               |

**Table 7. LBP VESA Feature Connector (J1K1)**

#### **1.12.4 Serial Header**

One of the manufacturing options for the AP440FX motherboard allows substitution of a side-byside USB connector in place of the COM2 serial connector on the back panel. When the USB option is implemented, connection to the COM2 serial port must be made using the COM2H header (J3N1) on the motherboard. Table 8 lists the signals and pinout for the COM2H header.

| יט טוטטי       | <b>Portal List (Pointer II, Port II, L'Illiotti</b> |                        |  |
|----------------|-----------------------------------------------------|------------------------|--|
| <b>Pin</b>     | <b>Signal Name</b>                                  | <b>Description</b>     |  |
| 1              | DCD                                                 | <b>Carrier Detect</b>  |  |
| 2              | <b>DSR</b>                                          | Data Set Ready         |  |
| 3              | SIN#                                                | Serial Data In         |  |
| $\overline{4}$ | RTS.                                                | <b>Request To Send</b> |  |
| 5              | SOUT#                                               | Serial Data Out        |  |
| 6              | CTS.                                                | Clear To Send          |  |
| $\overline{7}$ | DTR.                                                | Data Terminal Ready    |  |
| 8              | RI                                                  | Ring Indicator         |  |
| 9              | <b>GND</b>                                          | <b>Chassis Ground</b>  |  |
| 10             | Key                                                 | Vacant                 |  |

**Table 8. Serial Port (COM2H, J3N1) Pinout**

# **1.12.5 Audio Connectors**

The pinouts and signal listings for the audio connectors are provided in the following tables.

**Table 9. CD-ROM Connector (J9N1)**

| Pin | <b>Signal Name</b> |
|-----|--------------------|
|     | Ground             |
| 2   | CD-Left            |
| 3   | Ground             |
|     | CD-Right           |

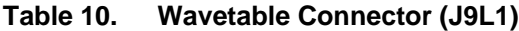

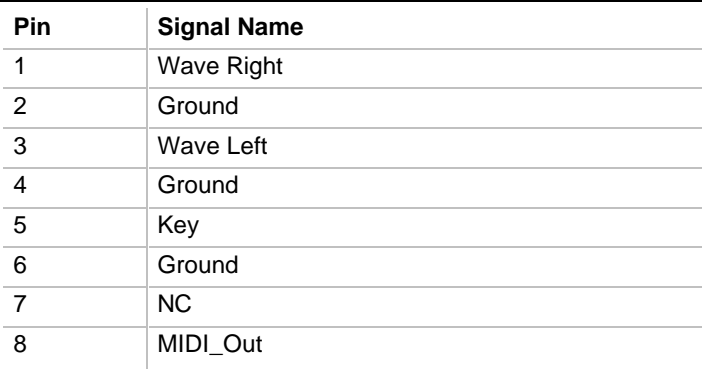

| Pin | <b>Signal Name</b> |  |
|-----|--------------------|--|
|     | Ground             |  |
| 2   | Mono Out           |  |
| 3   | Mic In             |  |
|     | Key                |  |

**Table 11. Telephony Connector (J9K1)**

## **1.12.6 Power Supply Connectors**

The AP440FX motherboard must be used with a power supply that supports remote power on/off, so the motherboard can turn off the system power under software control. The Powerman utility supplied for Windows 3.1x allows for soft-off as does the shutdown icon in Windows 95 Start menu. The system BIOS turns the system power off when it receives the proper APM command from the OS. For example, Windows 95 issues this APM command after the user selects "Shutdown the computer" option. APM must be enabled in the system BIOS and OS in order for the soft-off feature to work correctly. The user has the ability to determine the state of the power supply, so if the system was turned on when power was disconnected, the system turns back on when power is reapplied or it remains off, depending on the user setup configuration in CMOS.

Table 12 provides the pinout listing for the primary power supply connector of the AP440FX motherboard.

| <b>Pin</b> | <b>Name</b>  | <b>Function</b> |
|------------|--------------|-----------------|
| 1          | <b>PWRGD</b> | Power good      |
| 2          | $+5V$        | +5 volts VCC    |
| 3          | $+12V$       | $+12$ volts     |
| 4, key     | $-12V$       | -12 volts       |
| 5          | Ground       | Ground          |
| 6          | Ground       | Ground          |
| 7, key     | Ground       | Ground          |
| 8          | Ground       | Ground          |
| 9          | $-5V$        | -5 volts        |
| 10         | $+5V$        | +5 volts VCC    |
| 11         | $+5V$        | +5 volts VCC    |
| 12         | $+5V$        | +5 volts VCC    |

**Table 12. Primary Power Supply Connector (J9H1)**

Table 13 provides the pinout listing for the external 3.3 volt power supply connector of the AP440FX motherboard.

|                | Connector (J9J1) |  |  |  |
|----------------|------------------|--|--|--|
| Pin            | <b>Name</b>      |  |  |  |
| 1              | Ground           |  |  |  |
| 2, key         | Ground           |  |  |  |
| $\overline{3}$ | Ground           |  |  |  |
| 4              | $+3.3V$          |  |  |  |
| $\overline{5}$ | $+3.3V$          |  |  |  |
| 6              | $+3.3V$          |  |  |  |

**Table 13. External 3.3 V Power Supply Connector (J9J1)**

The pinout listing for the soft-OFF power supply connector of the AP440FX motherboard is shown in Table 14. This 3-pin, keyed position supports a software-controlled power supply shutoff (Soft-OFF). When connected to this position, the power supply follows remote ON/OFF commands.

**Table 14. Soft-Off Power Supply Connector (J9F1)**

| Pin | <b>Name</b> | <b>Function</b>  |
|-----|-------------|------------------|
|     | $+5$ VSB    | +5 Volts Standby |
|     | PS ON       | Remote On/Off    |
|     | PS COM      | Supply presence  |

# **1.12.7 Floppy/IDE Connectors**

Table 15 lists the pinout and signal names for the floppy drive connector.

| Pin | <b>Signal Name</b> | <b>Pin</b>     | <b>Signal Name</b> |
|-----|--------------------|----------------|--------------------|
| 1   | Ground             | $\overline{2}$ | <b>DENSEL</b>      |
| 3   | Ground             | 4              | Reserved           |
| 5   | Key                | 6              | <b>FDEDIN</b>      |
| 7   | Ground             | 8              | Index#             |
| 9   | Ground             | 10             | Motor Enable A#    |
| 11  | Ground             | 12             | Drive Select B#    |
| 13  | Ground             | 14             | Drive Select A#    |
| 15  | Ground             | 16             | Motor Enable B#    |
| 17  | MSEN1              | 18             | DIR#               |
| 19  | Ground             | 20             | STEP#              |
| 21  | Ground             | 22             | Write Data#        |
| 23  | Ground             | 24             | Write Gate#        |
| 25  | Ground             | 26             | Track 00#          |
| 27  | <b>MSEN0</b>       | 28             | Write Protect#     |
| 29  | Ground             | 30             | Read Data#         |
| 31  | Ground             | 32             | Side 1 Select#     |
| 33  | Ground             | 34             | Diskette Change#   |

**Table 15. Floppy Drive Connector (J8L1)**
Table 16 lists the pinout and signal names for the IDE connectors.

| Pin            | <b>Signal Name</b>   | Pin            | <b>Signal Name</b>   |
|----------------|----------------------|----------------|----------------------|
| 1              | <b>Reset IDE</b>     | $\overline{2}$ | Ground               |
| 3              | Host Data 7          | $\overline{4}$ | Host Data 8          |
| 5              | Host Data 6          | 6              | Host Data 9          |
| $\overline{7}$ | Host Data 5          | 8              | Host Data 10         |
| 9              | Host Data 4          | 10             | Host Data 11         |
| 11             | Host Data 3          | 12             | Host Data 12         |
| 13             | Host Data 2          | 14             | Host Data 13         |
| 15             | Host Data 1          | 16             | Host Data 14         |
| 17             | Host Data 0          | 18             | Host Data 15         |
| 19             | Ground               | 20             | Key                  |
| 21             | DDRQ0 (DDRQ1)        | 22             | Ground               |
| 23             | I/O Write#           | 24             | Ground               |
| 25             | I/O Read#            | 26             | Ground               |
| 27             | <b>IOCHRDY</b>       | 28             | Vcc pull-down        |
| 29             | DDACK0 (DDACK1)#     | 30             | Ground               |
| 31             | <b>IRQ14 (IRQ15)</b> | 32             | Reserved             |
| 33             | DAG1                 | 34             | Reserved             |
| 35             | DAG0                 | 36             | DAG <sub>2</sub>     |
| 37             | Chip Select 1P (1S)# | 38             | Chip Select 3P (3S)# |
| 39             | Activity#            | 40             | Ground               |

**Table 16. IDE Connectors (J8H1, J9H2)**

### **1.12.8 Back Panel Connectors**

The back panel provides external access to PS/2 style keyboard and mouse connectors as well as one or two serial ports (manufacturing option), one parallel port, the video connector, and the audio I/O jacks, which are integrated on the motherboard. A manufacturing option allows substitution of two USB connectors in place of the COM2 serial connector. Figure 7 shows the general location of the I/O connectors for both the standard and USB options.

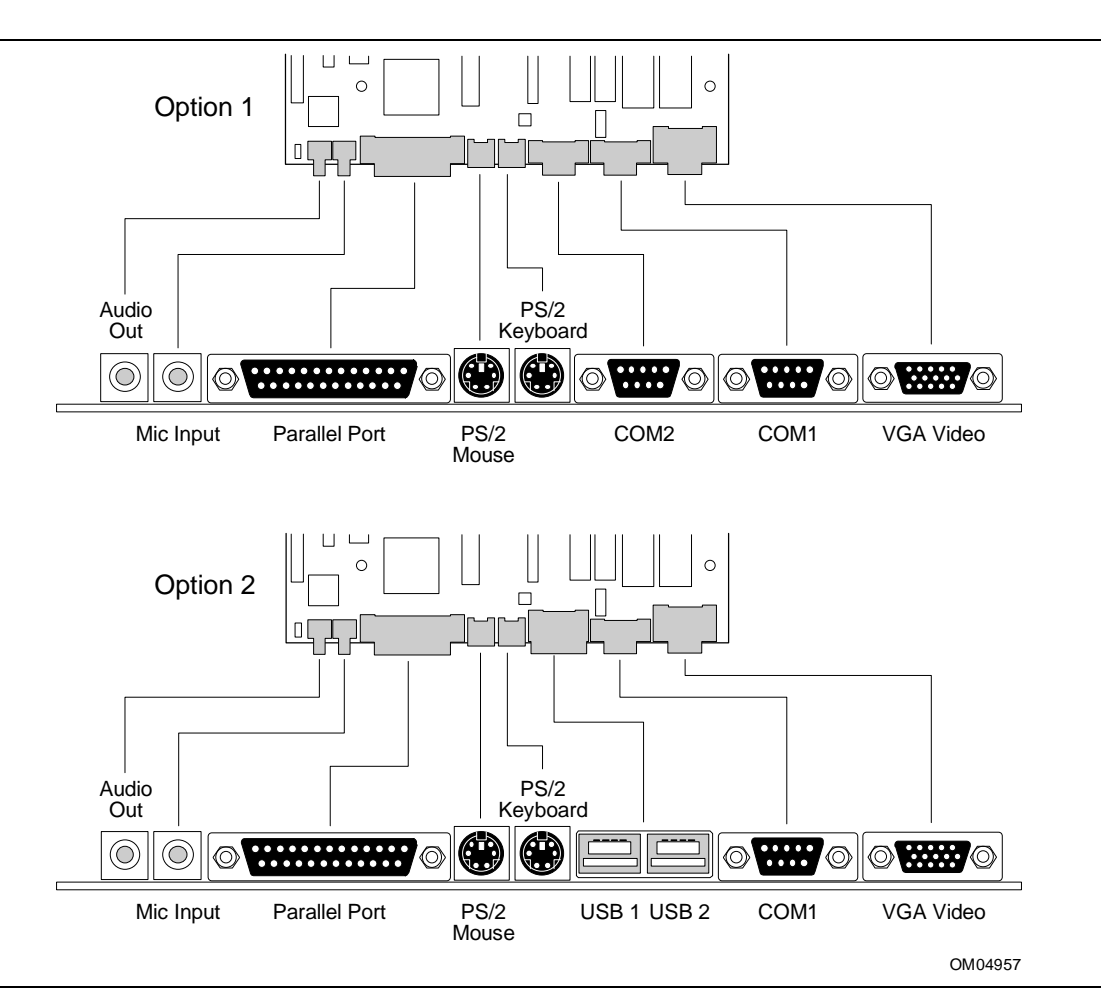

**Figure 7. I/O Connections**

### **1.12.8.1 VGA Video Connector**

Table 17 lists the pinout and signal names for the VGA video connector.

| <b>Pin</b> | <b>Signal Name / Function</b> | Pin    | <b>Signal Name / Function</b> |
|------------|-------------------------------|--------|-------------------------------|
|            | Red Video                     | 9      | Key (no pin)                  |
| 2          | Green Video                   | 10     | Sync Return (Ground)          |
| 3          | <b>Blue Video</b>             | 11     | Monitor ID Bit 0 (not used)   |
| 4          | Monitor ID Bit 2 (not used)   | 12     | Monitor ID Bit 1 (not used)   |
| 5          | <b>Chassis Ground</b>         | 13     | Horizontal Sync               |
| 6          | Red Return (Ground)           | 14     | Vertical Sync                 |
| 7          | Green Return (Ground)         | 15     | Not used                      |
| 8          | Blue Return (Ground)          | Shield | Chassis Ground                |

**Table 17. VGA Video Connector (J1N1)**

# **1.12.8.2 COM1 and 2 Serial Ports**

Table 18 lists the pinout and signal names for the serial connectors.

| Pin            | <b>Signal Name</b> | <b>Description</b>     |
|----------------|--------------------|------------------------|
| 1              | DCD                | <b>Carrier Detect</b>  |
| $\overline{2}$ | SIN#               | Serial Data In         |
| 3              | SOUT#              | Serial Data Out        |
| $\overline{4}$ | DTR                | Data Terminal Ready    |
| 5              | GND                | Chassis Ground         |
| 6              | DSR                | Data Set Ready         |
| 7              | <b>RTS</b>         | <b>Request To Send</b> |
| 8              | CTS                | Clear To Send          |
| 9              | RI                 | Ring Indicator         |

**Table 18. Serial Port Connector Pinout**

### **1.12.8.3 USB Back Panel Connectors**

Table 19 lists the pinout and signal names for the USB back panel connectors.

**Table 19. USB Connector Pinout**

| Pin | <b>Signal Name</b> |
|-----|--------------------|
|     | Power              |
| 2   | USBP0# [USBP1#]    |
| З   | USBP0 [USBP1]      |
|     | Ground             |

### **1.12.8.4 Keyboard and Mouse Ports**

Table 20 lists the pinout and signal names for the PS/2 keyboard and mouse connectors. Although they are labeled as "Keyboard" and "Mouse" on the motherboard and the back panel, the connectors can be used interchangeably for either keyboard or mouse.

**Table 20. PS/2 Keyboard/Mouse Connector Pinout**

| Pin            | <b>Signal Name / Function</b> |
|----------------|-------------------------------|
|                | <b>KBD/Mouse Data</b>         |
| $\mathfrak{p}$ | Reserved, No connection       |
| 3              | GND, Chassis Ground           |
| $\overline{4}$ | +5 VDC (fused)                |
| 5              | <b>KBD Clock</b>              |
| 6              | Reserved, No connection       |
| Shield         | Chassis Ground                |

# **1.12.8.5 Parallel Port**

Table 21 lists the pinout and signal names for the parallel port connector.

| <b>Pin</b>     | <b>Signal Name</b> | <b>Description</b> | <b>Pin</b> | <b>Signal Name</b> | <b>Description</b>   |
|----------------|--------------------|--------------------|------------|--------------------|----------------------|
|                | STB#               | Strobe             | 14         | AFD#               | Auto Feed            |
| $\overline{2}$ | PP <sub>D0</sub>   | Data Bit 0         | 15         | ERROR#             | Fault                |
| 3              | PPD <sub>1</sub>   | Data Bit 1         | 16         | INIT#              | Initializing printer |
| $\overline{4}$ | PP <sub>D2</sub>   | Data Bit 2         | 17         | SLCTIN#            | Select input         |
| 5              | PPD3               | Data Bit 3         | 18         | <b>GND</b>         | Chassis Ground       |
| 6              | PPD4               | Data Bit 4         | 19         | <b>GND</b>         | Chassis Ground       |
| 7              | PPD <sub>5</sub>   | Data Bit 5         | 20         | <b>GND</b>         | Chassis Ground       |
| 8              | PPD <sub>6</sub>   | Data Bit 6         | 21         | <b>GND</b>         | Chassis Ground       |
| 9              | PPD7               | Data Bit 7         | 22         | <b>GND</b>         | Chassis Ground       |
| 10             | ACK#               | Acknowledge        | 23         | <b>GND</b>         | Chassis Ground       |
| 11             | <b>BUSY</b>        | Port Busy          | 24         | <b>GND</b>         | Chassis Ground       |
| 12             | <b>PE</b>          | Paper end          | 25         | <b>GND</b>         | Chassis Ground       |
| 13             | <b>SLCT</b>        | Select             |            |                    |                      |

**Table 21. Parallel Port Connector Pinout**

# **1.13 Jumper Settings**

There are two jumper blocks on the AP440FX motherboard. The smaller jumper block at J1J1 defines the number of PCI slots (two or three slots) available on the riser board used with the motherboard. The larger jumper block (at J4L2) defines a range of microprocessor and motherboard configuration parameters. Figure 8 shows the jumper block locations on the motherboard, and indicates how jumper placement corresponds to the value defined by the motherboard silk-screening.

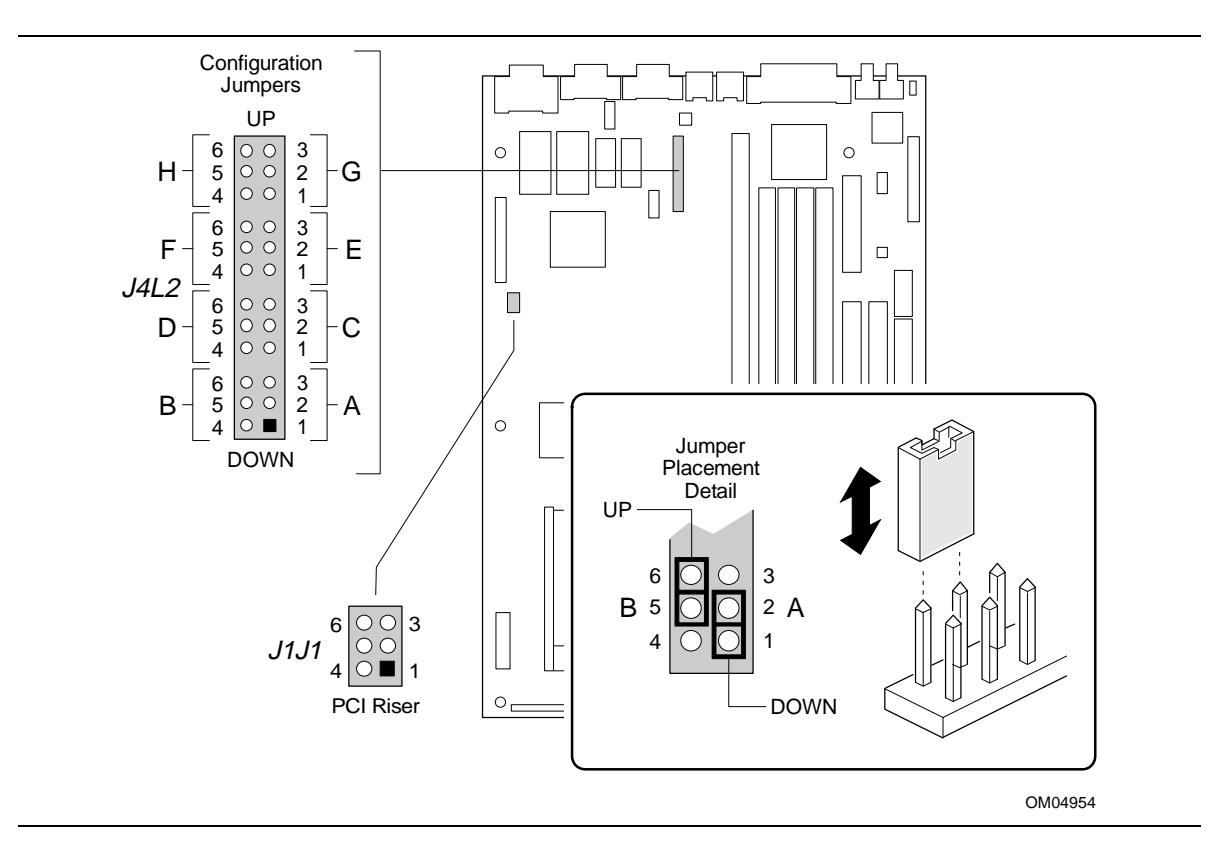

**Figure 8. Jumper Locations**

# **1.13.1 Microprocessor Configuration (J4L2)**

These allow the motherboard to be switched between different speeds of the Pentium Pro processor. These jumpers also affect the PCI and ISA clock speeds as shown in Table 22.

| $J4L2-A$    | <b>J4L2-B</b> | <b>J4L2-C</b> | <b>Microprocessor</b><br><b>Clock Multiplier</b> | <b>Microprocessor</b><br>Freg. (MHz) | <b>Host Bus</b><br>Freq.<br>(MHz) | <b>PCI Bus</b><br>Freq.<br>(MHz) | <b>ISA Bus</b><br>Freq.<br>(MHz) |
|-------------|---------------|---------------|--------------------------------------------------|--------------------------------------|-----------------------------------|----------------------------------|----------------------------------|
| <b>DOWN</b> | <b>DOWN</b>   | <b>DOWN</b>   | 2.5                                              | 150                                  | 60                                | 30                               | 7.5                              |
| <b>DOWN</b> | <b>DOWN</b>   | UP            | 2.5                                              | 166                                  | 66                                | 33                               | 8.33                             |
| <b>DOWN</b> | UP            | <b>DOWN</b>   |                                                  | reserved                             |                                   |                                  |                                  |
| <b>DOWN</b> | UP            | UP            |                                                  | reserved                             |                                   |                                  |                                  |
| UP          | <b>DOWN</b>   | <b>DOWN</b>   |                                                  | reserved                             |                                   |                                  |                                  |
| UP          | <b>DOWN</b>   | UP            | reserved                                         |                                      |                                   |                                  |                                  |
| UP          | UP            | <b>DOWN</b>   | 3                                                | 180                                  | 60                                | 30                               | 7.5                              |
| UP          | UP            | UP            | 3                                                | 200                                  | 66                                | 33                               | 8.33                             |

**Table 22. Microprocessor/System Speed Settings**

### **1.13.2 Motherboard Configuration (J4L2, J1J1)**

The jumpers for sections D, E, F, G, and H of J4L2 allow the selection of various motherboard features. A second jumper block (J1J1) allows selection of a riser board with either two or three PCI board connectors. Table 23 lists the motherboard configuration jumper positions and indicates the meaning for each position.

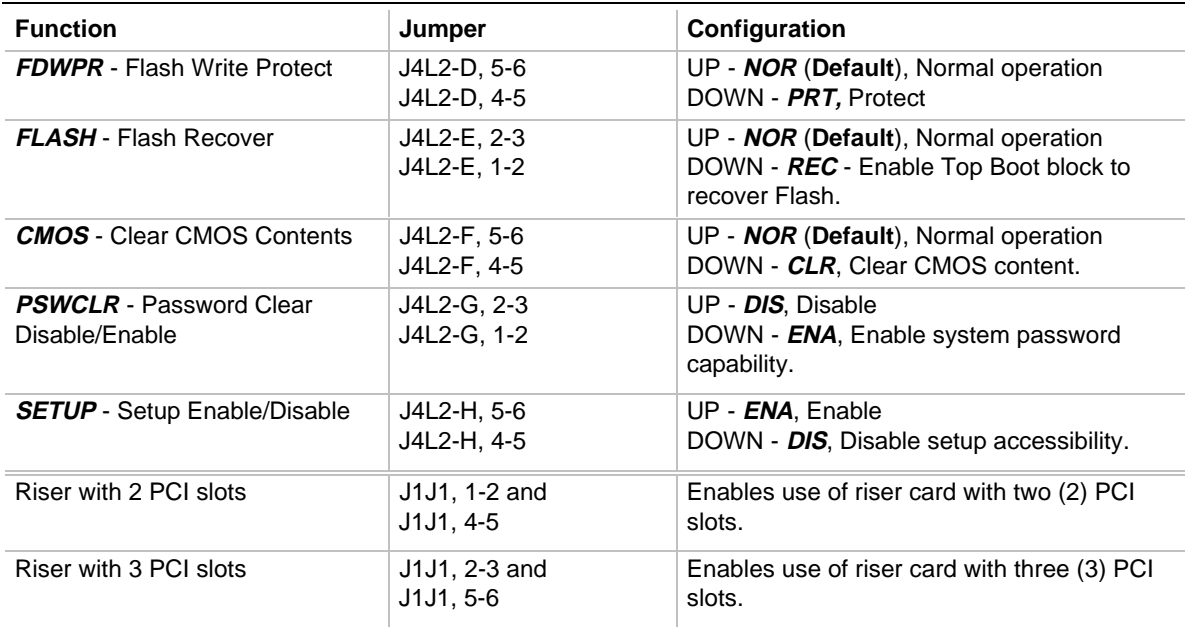

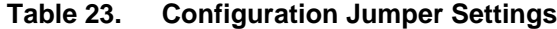

Note: The text appearing in a **BOLD-ITALIC** font duplicates the text of the motherboard silk-screening.

# **1.14 Reliability**

The Mean-Time-Between-Failures (MTBF) data is calculated from predicted data @55°C in accordance with the *Intel Reliability Policy and Procedures Handbook*.

Motherboard 60239 Hours

# **1.15 Environmental**

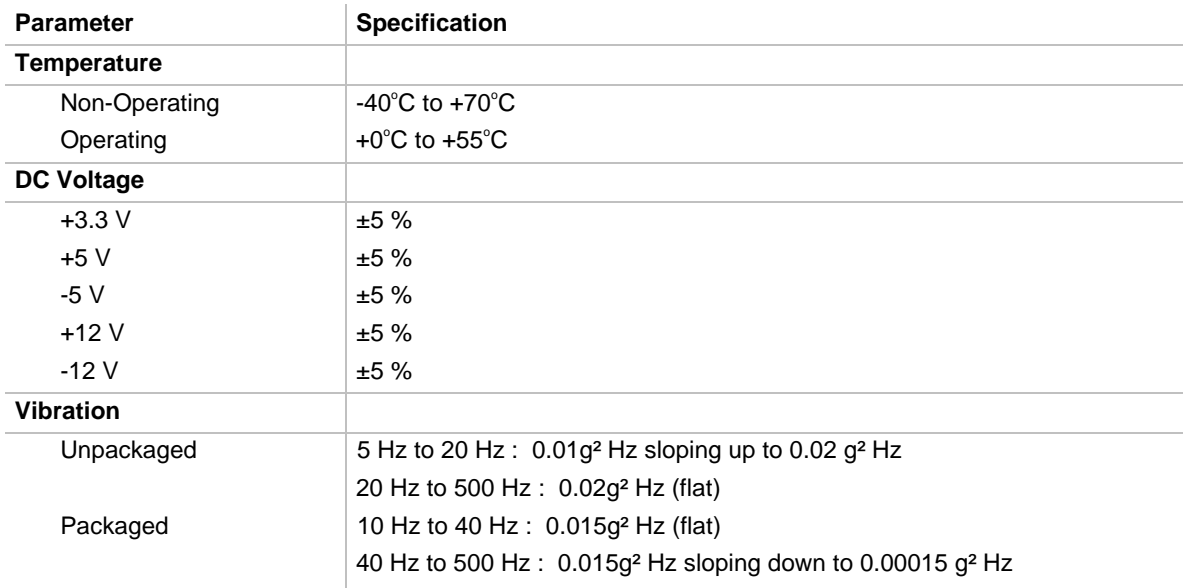

#### **Table 24. Motherboard Environmental Specifications**

# **1.16 Power Consumption**

Table 25 lists the voltage and current specifications for a hypothetical system configured with the motherboard and the following components: a 200 MHz Pentium Pro processor w/ 256 KB Cache, 16 MB EDO DRAM, 3.5-inch floppy drive, 1.6 GB IDE hard drive, and 4X IDE CD-ROM. The system power supply is a 200 watt LPX power supply with at least 65% efficiency. This information is preliminary and is provided only as a guide for calculating **approximate** total system power usage with additional resources added.

#### **Table 25. Power Usage**

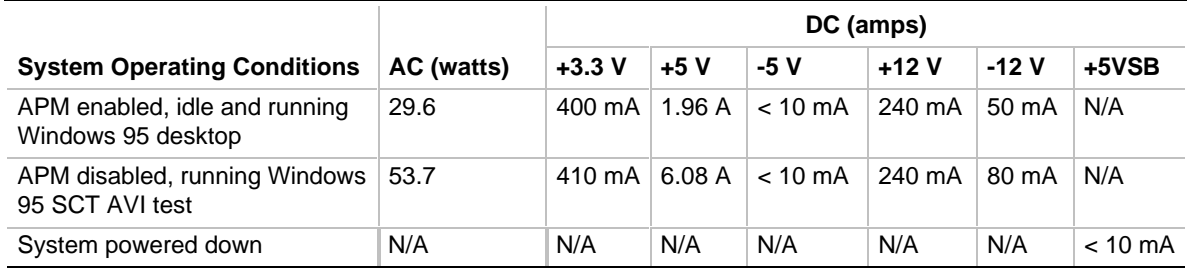

# **1.16.1 Power Supply Considerations**

The AP440FX is designed to operate with a 200 W LPX power supply. Specifications for power supply requirements can be found in the Intel document 644083 titled *5 Output Power Supply PS/2, 200/160W.*

In addition to supporting the required soft-OFF function, the power supply must meet the following specifications:

- Rise time for power supply 2ms to 20ms
- Minimum delay from RESET to Powergood 100ms
- Minimum Powerdown warning 1ms

# **1.17 Regulatory Compliance**

This printed circuit assembly complies with the following safety and EMI regulations when correctly installed in a compatible host system.

### **1.17.1 Safety**

#### **1.17.1.1 UL 1950 - CSA 950-95, 3rd edition, Dated 3-28-95**

The Standard for Safety of Information Technology Equipment including Electrical Business Equipment (USA & Canada).

### **1.17.1.2 CSA C22.2 No. 950-93, 3rd Edition**

The Standard for Safety of Information Technology Equipment including Electrical Business Equipment (Canada).

### **1.17.1.3 EN 60 950, 2nd Edition, 1992 (with Amendments 1, 2 & 3)**

The Standard for Safety of Information Technology Equipment including Electrical Business Equipment (European Union).

### **1.17.1.4 IEC 950, 2nd edition, 1991 (with Amendments 1, 2 & 3)**

The Standard for Safety of Information Technology Equipment including Electrical Business Equipment (International).

# **1.17.1.5 EMKO-TSE (74-SEC) 207/94**

Summary of Nordic deviations to EN 60 950 (Norway, Sweden, Denmark & Finland).

# **1.17.2 EMI**

# **1.17.2.1 FCC Class B**

Title 47 of the Code of Federal Regulations, Parts 2 & 15, Subpart B, pertaining to unintentional radiators (USA).

### **1.17.2.2 CISPR 22, 2nd Edition, 1993**

Limits and methods of measurement of Radio Interference Characteristics of Information Technology Equipment (International).

### **1.17.2.3 EN 55 022, 1995**

Limits and methods of measurement of Radio Interference Characteristics of Information Technology Equipment (Europe).

# **1.17.2.4 EN 50 082-1 (1992)**

Generic Immunity Standard; Currently compliance is determined by testing to IEC 801-2, -3 and --4 (Europe).

# **1.17.2.5 VCCI Class 2 (ITE)**

Implementation Regulations for Voluntary Control of Radio Interference by Data Processing Equipment and Electronic Office Machines (Japan).

# **1.17.2.6 ICES-003, Issue 2**

Interference-Causing Equipment Standard, Digital Apparatus (Canada).

### **1.17.3 Product Certification Markings**

This printed circuit assembly has the following product certification markings:

- European CE Marking: Consists of a marking on the board or shipping container.
- UL Recognition Mark: Consists of the UL File No. E139761 on the component side of the board and the PBA number on the solder side of the board. Board material flammability is 94V-1 or -0.
- Canadian Compliance: Consists of small c followed by a stylized backward UR on component side of board.

# **2.1 Memory Map**

# **Table 26. Memory Map**

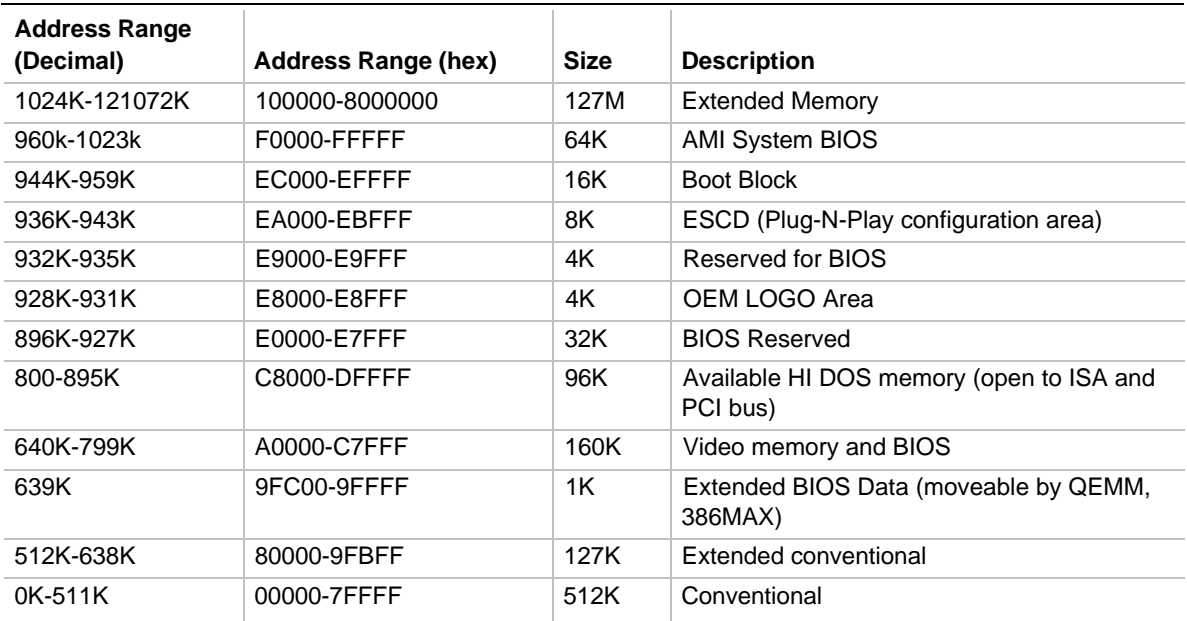

# **2.2 I/O Map**

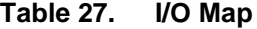

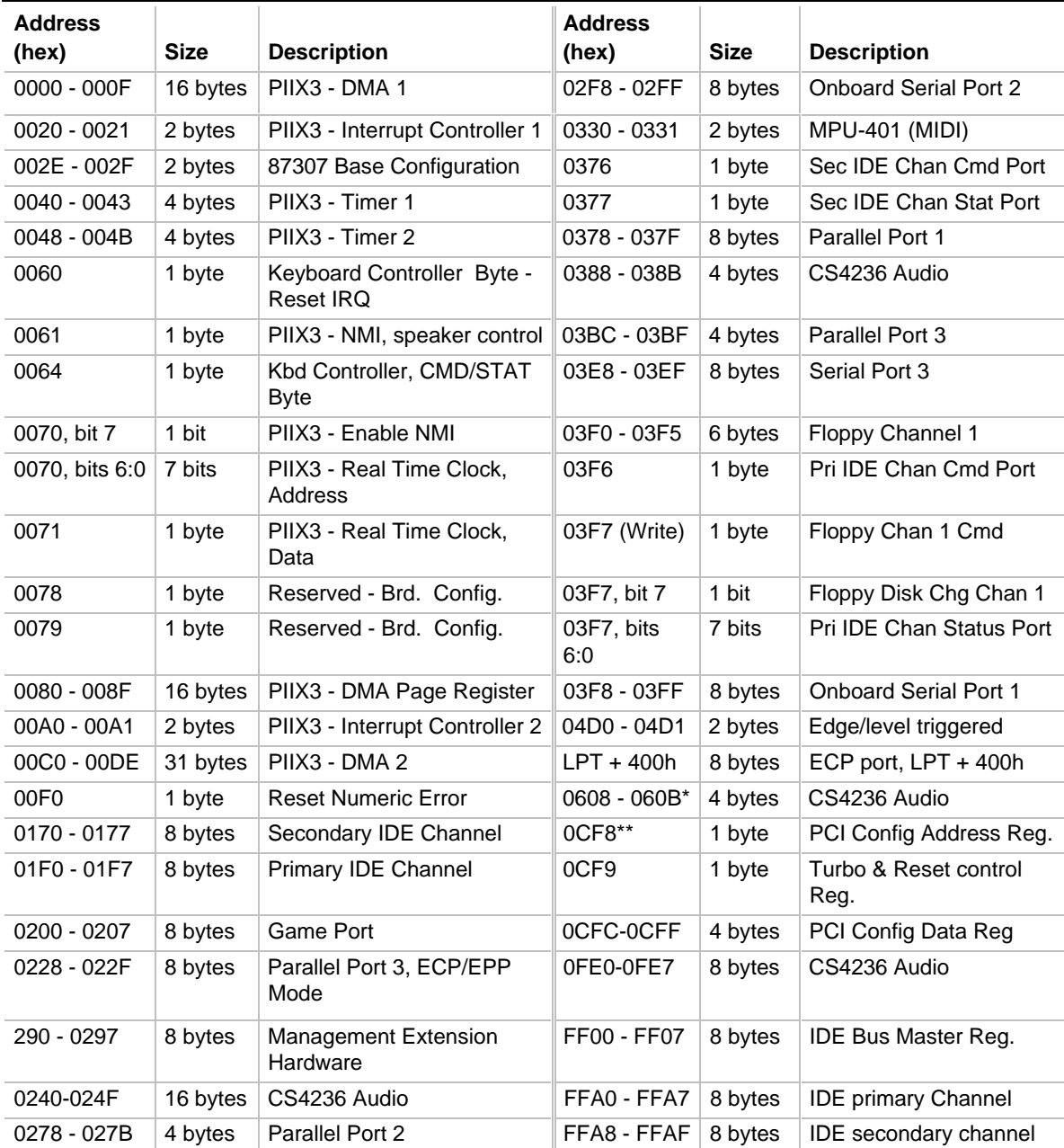

\* This is only part of one of the Windows Sound System (WSS) selectable ranges. The defined ranges are 0530-0537, 0604-060B, 0E80-0E87, or 0F40-0F47. Only one of these ranges needs to be used for WSS to work.

\*\* Only by DWORD accesses.

# **2.3 Soft-OFF Control**

The motherboard design uses Soft-OFF control implemented under the SMM code in the BIOS. This feature is required on the AP440FX motherboard. The CS1 pinout of the I/O controller is connected to the Soft-off control line in the power supply circuit. The registers in the I/O controller that set the I/O address and control of the CS1 pin are NOT setup until the SMM code is activated. The code performs the following operations:

OUT 0Ch to I/O port 2Eh OUT 75h to I/O port 2Fh OUT 11h to I/O port 2Eh OUT 00h to I/O port 2Fh OUT 0Dh to I/O port 2Eh OUT A0h to I/O port 2Fh

After setting the above registers, any read operation to I/O location 75H triggers the Soft-off circuit and turns the power supply off

# **2.4 PCI Configuration Space Map**

| <b>Bus Number (hex)</b> | Dev Number (hex) | <b>Function Number (hex)</b> | <b>Description</b>                                                  |
|-------------------------|------------------|------------------------------|---------------------------------------------------------------------|
| 00                      | 00               | 00                           | Intel 82440FX (PMC) Host Bridge                                     |
| 00                      | 07               | 00                           | Intel 82371SB (PIIX3) ISA bridge                                    |
| 00                      | 07               | 01                           | Intel 82371SB (PIIX3) IDE Controller                                |
| 00                      | 07               | 02                           | Intel 82371SB (PIIX3) USB                                           |
| 00                      | 08               | 00                           | Video Controller                                                    |
| 00                      | 13               | 00                           | PCI Expansion Slot:                                                 |
| 00                      | 11               | 00                           | <b>PCI Expansion Slot:</b>                                          |
| $00 \,$                 | 0B               | 00                           | PCI Expansion Slot: Optional PCI<br>Expansion Slot for 3 slot Riser |

**Table 28. PCI Configuration Space Map**

# **2.5 DMA Channels**

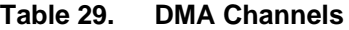

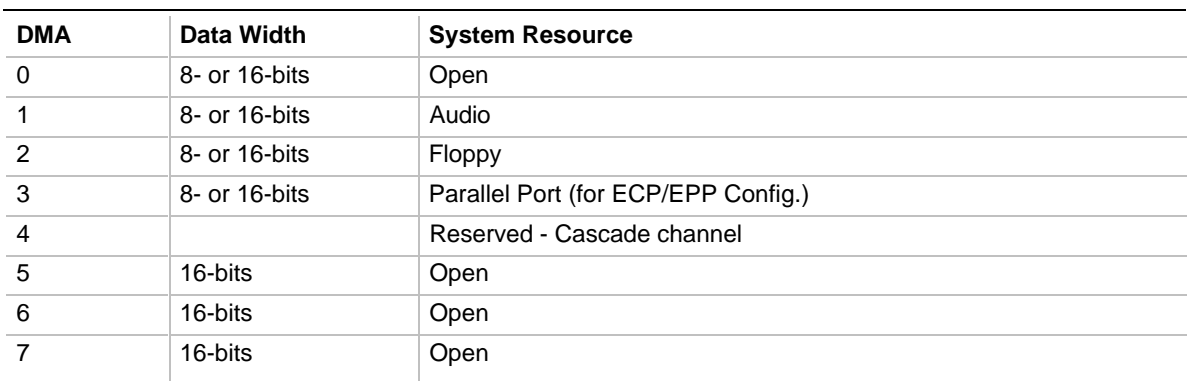

# **2.6 Interrupts**

#### **Table 30. Interrupts**

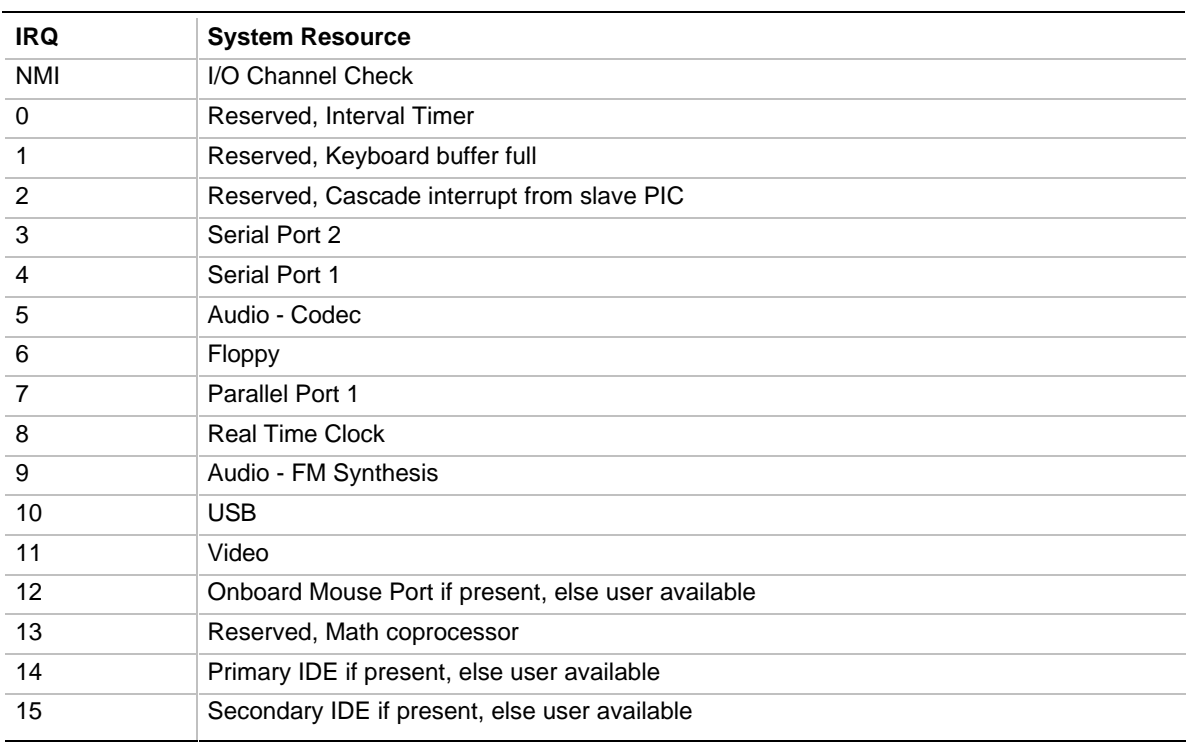

# **3.1 Introduction**

The motherboard uses an Intel BIOS, which is stored in Flash EEPROM and easily upgraded using a floppy disk-based program. In addition to the Intel BIOS, the Flash EEPROM also contains the Setup utility, Power-On Self Tests (POST), APM 1.2, the PCI auto-configuration utility, and Windows 95 ready Plug-N-Play 1.0a. This motherboard also supports system BIOS shadowing, allowing the BIOS to execute from 64-bit onboard write-protected DRAM.

The BIOS displays a sign-on message during POST identifying the type of BIOS and a five-digit revision code. The initial production BIOS in the motherboard is identified as 1.00.01.AP1.

# **3.2 BIOS Flash Memory Organization**

The Intel PA28FB002BX 2 Mb Flash component is organized as 256K x 8 (256 KB). The Flash device is divided into seven areas, as described in Table 31.

| <b>System Address</b> |                  | <b>FLASH Memory Area</b>                       |
|-----------------------|------------------|------------------------------------------------|
| FFFF0000H             | <b>FFFFFFFFH</b> | 64 KB Main BIOS                                |
| FFFEC000H             | <b>FFFFFFFFH</b> | 16 KB Boot block (Not FLASH erasable)          |
| FFFEA000H             | <b>FFFFBFFFH</b> | 8 KB ESCD Area (Plug-N-Play data storage area) |
| FFFE9000H             | FFFF9FFFH        | 4 KB Reserved for BIOS                         |
| FFFE8000H             | FFFF8FFFH        | 4 KB OEM Logo Area                             |
| FFFE0000H             | FFFF7FFFH        | 32 KB Reserved for BIOS                        |
| FFFD0000H             | <b>FFFDFFFFH</b> | 64 KB Reserved for BIOS                        |
| FFFC0000H             | <b>FFFCFFFFH</b> | 64 KB Reserved for BIOS                        |

**Table 31. Flash Memory Organization**

# **3.3 BIOS Upgrades**

Flash memory makes distributing BIOS upgrades easy. A new version of the BIOS can be installed from a diskette. BIOS upgrades are available to be down loaded from the Intel Applications Support web site at *http://www-cs.intel.com/oem\_developer/motherbd*/, or from Intel's FTP site at *ftp://ftp.intel.com/pub/bios/*. Be sure to have the BIOS identification that applies to this motherboard.

The disk-based Flash upgrade utility, FMUP.EXE, has three options for BIOS upgrades:

- The Flash BIOS can be updated from a file on a disk;
- The current BIOS code can be copied from the Flash EEPROM to a disk file as a backup in the event that an upgrade cannot be successfully completed; or
- The BIOS in the Flash device can be compared with a file to ensure the system has the correct version.

The upgrade utility ensures the upgrade BIOS extension matches the target system to prevent accidentally installing a BIOS for a different type of system.

# **3.4 PCI IDE Support**

The two local bus IDE connectors with independent I/O channel support are setup up automatically by the BIOS if the user selects "Autoconfiguration" in Setup. The IDE interface supports PIO Mode 3, and Mode 4 hard drives and recognition of ATAPI CD-ROMs, tape drives, and any other ATAPI devices. The BIOS determines the capabilities of each drive and configures them to optimize capacity and performance. For the high capacity hard drives typically available today, the drive is automatically configured for Logical Block Addressing (LBA) for maximum capacity and to PIO Mode 3 or 4 depending on the capability of the drive. The user can override the autoconfiguration options by using the manual mode setting. The ATAPI Specification Revision 2.5 recommends that an ATAPI device be configured as shown in Table 32.

| <b>Primary Cable</b> |              | <b>Secondary Cable</b> |              |                                                       |  |
|----------------------|--------------|------------------------|--------------|-------------------------------------------------------|--|
| Drive 0              | Drive 1      | Drive 0                | Drive 1      |                                                       |  |
| ATA                  |              |                        |              | Normal, no ATAPI                                      |  |
| <b>ATA</b>           |              | <b>ATAPI</b>           |              | Disk and CD-ROM for enhanced<br><b>IDE</b> systems    |  |
| ATA                  | <b>ATAPI</b> |                        |              | Legacy IDE System with only one<br>cable              |  |
| <b>ATA</b>           |              | <b>ATAPI</b>           | <b>ATAPI</b> | Enhanced IDE with CD-ROM and<br>a tape or two CD-ROMs |  |

**Table 32. Recommendations for Configuring an ATAPI Device**

# **3.5 PCI Auto-Configuration**

The PCI auto-configuration utility operates in conjunction with the system Setup utility to allow the insertion and removal of PCI cards to the system without user intervention (Plug-N-Play). When the system is turned on after adding a PCI add-in card, the BIOS automatically configures interrupts, I/O space, and other parameters. PCI interrupts are distributed to available ISA interrupts that have not been assigned to an ISA card, or system resources. Those interrupts left set to "available" in Setup are considered free for PCI add-in card use.

The PCI Auto-Configuration function complies with version 2.10 of the PCI BIOS specification. System configuration information is stored in ESCD format. The ESCD data may be cleared (i.e., "write protection" is removed) by setting the CMOS clear jumper to the DOWN (CLR) position.

PCI specification 2.1 for add-in card auto-configuration is also a part of the Plug-N-Play BIOS. Peer-to-peer hierarchical PCI Bridge 1.0 is supported, and by using an OEM supplied option ROM or TSR, a PCI-to-PCMCIA bridge capability is possible as well.

# **3.6 ISA Plug-N-Play**

The BIOS incorporates ISA Plug-N-Play capabilities as delivered by Plug-N-Play Release 1.0A (Plug-N-Play BIOS V.. 1.0A, ESCD V.. 1.03). When used in conjunction with the ISA Configuration Utility (ICU) for DOS or Windows 3.x, the system allows auto-configuration of Plug-N-Play ISA cards, PCI cards, and resource management for legacy ISA cards. Because the BIOS supports configuring devices across PCI bridges, release 1.41 or greater of the ICU must be used with the motherboard to properly view and change system settings. System configuration information is stored in ESCD format. The ESCD data may be cleared (i.e., "write protection" is removed) by setting the CMOS clear jumper to the DOWN (CLR) position.

The BIOS also has a setup option to support the Windows 95 run time Plug-N-Play utilities. When this option is selected, only devices critical to booting are assigned resources by the BIOS. Device Node information is available for all devices to ensure compatibility with Windows 95.

Copies of the Intel Architecture Laboratory (IAL) Plug-N-Play specification may be obtained from the Intel World Wide Web site at *http://www.intel.com/IAL/plugplay/*.

# **3.7 Desktop Management Interface**

Desktop Management Interface (DMI) is a method of managing computers in an enterprise. The main component of DMI is the Management Information Format Database (MIF), which contains information about the computing system and its components. Using DMI, a system administrator can obtain the types, capabilities, operational status, installation date and other information about the system components. The DMI specification requires that certain information about the system's motherboard be made available to an applications program. This user-defined information is located in a series of data structures which are accessed in various ways by means of the DMI service layer. Component instrumentation allows the service layer to gain access to the information stored in the GPNV. The included MIF database defines the data and provides the method for accessing the information.

The AP440FX BIOS provides the first stage of DMI v. 2.0 support, including static system configuration information, including motherboard and peripheral data. Future AP440FX product releases will provide event detection and error logging, achieving the maximum benefit of DMI with applications such as LANDesk<sup>®</sup> Client Manager from Intel.

# **3.8 Advanced Power Management**

The BIOS has support for Advanced Power Management (APM version 1.2). The energy saving Stand By mode can be initiated by a keyboard hot-key sequence set by the user, a time-out period set by the user, or by a suspend/resume button tied to the front panel sleep connector.

When in Standby mode, the motherboard reduces power consumption by utilizing the Pentium Pro processor's System Management Mode (SMM) capabilities and also spinning down hard drives and turning off VESA DPMS compliant monitors. The user may select which DPMS mode (Standby, Suspend, or Off) to send to the monitor in Setup. The ability to respond to external interrupts is fully maintained while in Standby mode allowing the system to service requests such as an in-coming fax or network message while unattended. Any keyboard or mouse activity brings the system out of the energy saving Standby mode. When this occurs the monitor and IDE drives are turned back on immediately.

APM is enabled in BIOS by default, however, the system must be configured with an APM driver in order for the system power saving features to take effect. Windows 95 enables APM automatically upon detecting the presence of the APM BIOS.

### **3.9 Advanced Power Control**

The BIOS supports Advanced Power Control (APC) through the National 87307 Super I/O controller. Two features that have been implemented are Auto Start On AC Loss and Power-On COM1 Ring. Auto Start On AC Loss sets the control for returning to the last known state of the system, or powering down upon AC power loss to the motherboard. Power-On COM1 Ring sets the control for allowing the system to be powered on upon an incoming POTS call to a telephony device configured for operation on COM1.

# **3.10 Language Support**

The BIOS setup screen and help messages are supported in 32 languages. There are 5 languages available at this time: American English, German, Italian, French, and Spanish. Translation to other languages may become available at a later date.

# **3.11 Boot Options**

Booting from CD-ROM is supported in adherence to the "El Torito" v. 1.0 bootable CD-ROM format specification developed by Phoenix Technologies and IBM. Under the *Boot Options* field in Setup, *CD-ROM* is one of four possible boot devices which are defined in priority order. The default setting is for floppy to be the primary boot device and hard drive to be the secondary boot device. If CD-ROM is selected, it must be the first device. The third and fourth devices are set to *disabled* in the default configuration. The user can add also select *network* as a boot device. The network option allows booting from a network add-in card with a remote boot ROM installed.

#### ✏ **NOTE**

*A copy of "El Torito" v. 1.0 is available on the Phoenix Web page (http://www.ptltd.com/techs/specs.html).*

# **3.12 Flash LOGO Area**

The motherboard supports a 4 KB programmable flash user area located at E8000-E8FFF. An OEM may use this area to display a custom logo. The BIOS accesses the user area just after completing POST. A utility is available from Intel to assist with installing a logo into flash for display during POST. Contact your local Intel Sales office or authorized distributor for further information.

# **3.13 Setup Enable Jumper**

A motherboard configuration jumper controls access to the BIOS Setup utility. By setting the jumper to the disable position, the user is prevented from accessing the Setup utility during the Power-On Self Test or at any other time. The message prompting the user to press <F1> to enter Setup is also disabled.

# **3.14 Overview of the Setup Menu Screens**

The Setup program initially displays the Main menu screen. In each screen there are options for modifying the system configuration. Select a menu screen by pressing the left  $\langle\leftarrow\rangle$  or right  $\langle\rightarrow\rangle$ arrow keys. Use the up  $\langle \uparrow \rangle$  or down  $\langle \downarrow \rangle$  arrow keys to select items in a screen. Use the  $\langle$ Enter $\rangle$ key to select an item for modification. For certain items, pressing <Enter> brings up a subscreen. After you have selected an item, use the arrow keys to modify the setting.

| <b>Setup Menu Screen</b>                 | <b>Description</b>                                                                                                    |
|------------------------------------------|----------------------------------------------------------------------------------------------------|
| Main                                     | For setting up and modifying some of the basic options of a PC, such as time,<br>date, diskette drives, hard drives.      |
| Advanced                                 | For modifying the more advanced features of a PC, such as peripheral<br>configuration and advanced chipset configuration. |
| Security                                 | For specifying passwords that can be used to limit access to the system.                                                  |
| Exit                                     | For saving or discarding changes.                                                                                         |
| <b>Setup Subscreen</b>                   | <b>Description</b>                                                                                                    |
| <b>Floppy Options</b>                    | For configuring your diskette drives.                                                                                     |
| <b>IDE Device Configuration</b>          | For configuring your IDE devices.                                                                                         |
| <b>Boot Options</b>                      | For modifying options that affect the system boot up, such as the boot<br>sequence.                                       |
| <b>Peripheral Configuration</b>          | For modifying options that affect the serial ports, the parallel port, and the disk<br>drive interfaces.                  |
| <b>Advanced Chipset</b><br>Configuration | For modifying options that affect memory and system busses.                                                               |
| Power Management<br>Configuration        | For accessing and modifying Advanced Power Management (APM) options.                                                      |

**Table 33. Overview of the Setup Menu Screens**

continued <

| <b>Setup Subscreen</b>         | <b>Description</b>                                                                                                    |
|--------------------------------|----------------------------------------------------------------------------------------------------|
| Plug-N-Play Configuration      | For modifying options that affect the system's Plug-N-Play capabilities.                                                                     |
| Event Logging<br>Configuration | For modifying the options that affect the system's ability to log events such as<br>parity/ECC errors, POST errors, and system limit errors. |

**Table 33. Overview of the Setup Menu Screens (continued)**

### **3.14.1 Main BIOS Setup Screen**

This section describes the Setup options found on the main menu screen. If you select certain options from the main screen (e.g., Hard Disk), the Setup program switches to a subscreen for the selected option.

### **3.14.1.1 System Date**

Specifies the current date. Select the month from a pop-up menu.

### **3.14.1.2 System Time**

Specifies the current time.

### **3.14.1.3 Floppy Options**

When selected, this brings up the Floppy Options menu.

### **3.14.1.4 Primary IDE Master**

Reports if an IDE device is connected to the system. When selected, this brings up the IDE Device Configuration subscreen.

### **3.14.1.5 Primary IDE Slave**

Reports if an IDE device is connected to the system. When selected, this brings up the IDE Device Configuration subscreen.

### **3.14.1.6 Secondary IDE Master**

Reports if an IDE device is connected to the system. When selected, this brings up the IDE Device Configuration subscreen.

### **3.14.1.7 Secondary IDE Slave**

Reports if an IDE device is connected to the system. When selected, this brings up the IDE Device Configuration subscreen.

### **3.14.1.8 Language**

Specifies the language of the text strings used in the Setup program and the BIOS. The options are any installed languages.

#### **3.14.1.9 Boot Options**

When selected, this brings up the Boot Options subscreen.

#### **3.14.1.10 Video Mode**

Reports the video mode. There are no options.

#### **3.14.1.11 Mouse**

Reports if a PS/2 mouse is installed or not. There are no options.

#### **3.14.1.12 Base Memory**

Reports the amount of base memory. There are no options.

#### **3.14.1.13 Extended Memory**

Reports the amount of extended memory. There are no options.

### **3.14.1.14 BIOS Version**

Reports the BIOS identification string. There are no options.

#### **3.14.2 Floppy Options Subscreen**

#### **3.14.2.1 Floppy A:**

Reports if a floppy drive is connected to the system. There are no options.

#### **3.14.2.2 Floppy B:**

Reports if a second floppy drive is connected to the system. There are no options.

### **3.14.2.3 Floppy A: Type**

Specifies the physical size and capacity of the floppy drive. The options are Disabled, 360 KB, 5.25-inch; 1.2 MB, 5.25-inch; 720 KB, 3.5-inch; 1.44/1.25 MB, 3.5-inch; 2.88 MB, 3.5-inch. The default is 1.44/1.25 MB, 3.5-inch.

#### **3.14.2.4 Floppy B: Type**

Specifies the physical size and capacity of the floppy drive. The options are Disabled, 360 KB, 5.25-inch; 1.2 MB, 5.25-inch; 720 KB, 3.5-inch; 1.44/1.25 MB, 3.5-inch; 2.88 MB, 3.5-inch. The default is Disabled.

#### **3.14.2.5 Floppy Access**

Specifies the type of access permitted on the selected floppy drive. The options are Read/Write and Read Only. Read Only access prevents any write operations on the drive, regardless of the Write Protect tab setting of any installed diskette. The default is Read/Write.

# **3.14.3 IDE Device Configuration Subscreen**

There are separate configuration subscreens for the Primary IDE Master, Primary IDE Slave, Secondary IDE Master and Secondary IDE Slave devices.

# **3.14.3.1 IDE Device Configuration**

Used to manually configure the IDE device or have the system auto configure it. The options are Auto Configured, User Definable, and Disabled. The default is Auto Configured. If you select User Definable then the Number of Cylinders, Number of Heads, and Number of Sectors items can be modified.

### **3.14.3.2 Number of Cylinders**

If IDE Device Configuration is set to User Definable, you must type the correct number of cylinders for your IDE device. If IDE Device Configuration is set to Auto Configured, this reports the number of cylinders for your IDE device and cannot be modified.

# **3.14.3.3 Number of Heads**

If IDE Device Configuration is set to User Definable, you must type the correct number of heads for your IDE device. If IDE Device Configuration is set to Auto Configured, this reports the number of heads for your IDE device and cannot be modified.

# **3.14.3.4 Number of Sectors**

If IDE Device Configuration is set to User Definable, you must type the correct number of sectors for your IDE device. If IDE Device Configuration is set to Auto Configured, this reports the number of sectors for your IDE device and cannot be modified.

# **3.14.3.5 Maximum Capacity**

Reports the maximum capacity of your IDE device. It is calculated from the number of cylinders, heads, and sectors. There are no options here.

# **3.14.3.6 IDE Translation Mode**

Specifies the IDE translation mode. The options are Standard CHS (standard cylinder head sector −less than 1024 cylinders), Logical Block, Extended CHS (extended cylinder head sector−greater than 1024 cylinders), and Auto Detected (BIOS detects IDE drive support for LBA). The default is Auto Detected.

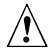

# $\hat{\mathbb{A}}$  **CAUTION**

*Do not change this from the option selected when the hard drive was formatted. Changing the option can result in corrupted data.*

### **3.14.3.7 Multiple Sector Setting**

Sets the number of sectors transferred by an IDE drive per interrupt generated. The options are Disabled, 4 Sectors/Block, 8 Sectors/Block, or Auto Detected. The default is Auto Detected. Check the specifications for your IDE device drive to determine which setting provides optimum performance for your drive.

### **3.14.3.8 Fast Programmed I/O Modes**

Sets how fast transfers on the IDE interface occur. The options are Disabled or Auto Detected. The default is Auto Detected. If set to Disabled, transfers occur at a less than optimized speed. If set to Auto Detected, transfers occur at the drive's maximum speed.

### **3.14.4 Boot Options Subscreen**

This section describes the options available on the Boot Options subscreen.

### **3.14.4.1 First, Second, Third, Fourth Boot Device**

Sets which drives the system checks to find an operating system to boot from. The following options are available:

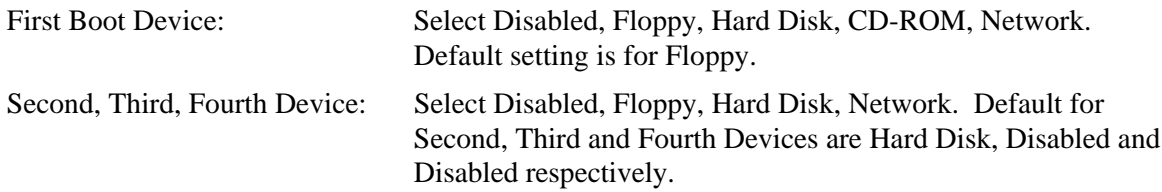

### **3.14.4.2 System Cache**

Enables or disables both the primary and the secondary cache memory. The options are Disabled or Enabled. The default is Enabled.

### **3.14.4.3 Boot Speed**

Sets the system's boot speed. The options are Deturbo and Turbo. The default is Turbo. If Turbo is selected, boot-up occurs at full speed. If Deturbo is selected, the board operates at a slower speed.

### **3.14.4.4 Num Lock**

Sets the state of the Num Lock feature on your keyboard when you boot. The options are Off and On. The default is Off.

#### **3.14.4.5 Setup Prompt**

Turns on (or off) the "Press <F1> Key if you want to run Setup" prompt during the power-up sequence. The options are Disabled and Enabled. The default is Enabled.

### ✏ **NOTE**

*This option has no effect on your ability to access the Setup program. It only toggles the prompt.*

#### **3.14.4.6 Hard Disk Pre-Delay**

Sets the hard disk drive pre-delay. The options are Disabled, 3, 6, 9, 12, 15, 21, or 30 seconds. The default is Disabled. When enabled, this option causes the BIOS to wait the specified time before it accesses the first hard drive. If your system contains a hard drive, and you don't see the drive type displayed during boot-up, the hard drive may need more time before it is able to communicate with the controller. Setting a pre-delay provides additional time for the hard drive to initialize.

#### **3.14.4.7 Typematic Rate Programming**

Sets the typematic rates. The options are Default and Override. The default is Default. Choosing Override enables the Typematic Rate Delay and Typematic Rate setup options.

#### **3.14.4.8 Typematic Rate Delay**

Sets how long it takes for the key-repeat function to start when you hold down a key on the keyboard. The options are 250, 500, 750, and 1000 millisecond delays. The default is 250. If Typematic Rate Programming is set to Default, this option is not visible.

#### **3.14.4.9 Typematic Rate**

Sets the speed at which characters repeat when you hold down a key on the keyboard. The higher the number, the faster the characters repeat. The options are 6, 8, 10, 12, 15, 20, 24, and 30 characters per second. The default is 6. If Typematic Rate Programming is set to Default, this option is not visible.

#### **3.14.4.10 Speaker**

Turns the onboard speaker control on or off. The options are Disabled and Enabled. The default is Enabled.

### **3.14.4.11 Scan User Flash Area**

Scans the user Flash area. The options are Disabled and Enabled. The default is Enabled.

### **3.14.4.12 Boot Virus Detection**

Enables an anti-virus program resident in the BIOS to scan for any virus in the system. The program can also repair the virus-infected area. The options are Disabled and Enabled. The default is Enabled.

# **3.14.5 Advanced Screen**

This section describes the Setup options found on the Advanced menu screen. If you select certain options from the Advanced screen (e.g., Peripheral Configuration), the Setup program switches to a subscreen for the selected option. Subscreens are described in the sections following the description of the Advanced screen options.

# **3.14.5.1 Processor Type**

Reports the microprocessor type. There are no options.

# **3.14.5.2 Processor Speed**

Reports the microprocessor clock speed. There are no options.

# **3.14.5.3 Cache Size**

Reports the size of the secondary cache. There are no options. If your system contains no L2 cache, this item does not appear.

# **3.14.5.4 Peripheral Configuration**

When selected, this brings up the Peripheral Configuration subscreen.

# **3.14.5.5 Advanced Chipset Configuration**

When selected, this brings up the Advanced Chipset Configuration subscreen.

# **3.14.5.6 Power Management Configuration**

When selected, this brings up the Power Management subscreen.

# **3.14.5.7 Plug-N-Play Configuration**

When selected, this brings up the Plug-N-Play Configuration subscreen.

# **3.14.6 Peripheral Configuration Subscreen**

This section describes the screens for the peripheral configuration subscreen.

### **3.14.6.1 Primary IDE Interface**

Enables or disables the Primary IDE hard disk interface. The options are Disabled and Auto Configured. The default is Auto Configured.

# **3.14.6.2 Secondary IDE Interface**

Enables or disables the Secondary IDE hard disk interface. The options are Disabled and Auto Configured. The default is Auto Configured.

#### **3.14.6.3 Floppy Interface**

Enables or disables the diskette drive interface. The options are Disabled, Enabled, and Auto Configured. The default is Auto Configured.

### **3.14.6.4 Serial Port 1 Address**

Selects the address of the serial port. The options are described and listed in Table 34. The default option is Auto Configured. If the Configuration Mode is set to Auto Configured, the Setup program assigns the first free COM port (normally COM1, 3F8h) as the serial port 1 address, regardless of what is selected under the Serial Port 1 Address option.

| <b>Option</b>   | <b>Description</b>                               |
|-----------------|--------------------------------------------------|
| <b>Disable</b>  | Port not enabled                                 |
| COM1, 3F8, IRQ4 | Enabled as COM1 at indicated I/O address and IRQ |
| COM2, 2F8, IRQ3 | Enabled as COM2 at indicated I/O address and IRQ |
| COM3, 338, IRQ4 | Enabled as COM3 at indicated I/O address and IRQ |
| COM4, 238, IRQ3 | Enabled as COM4 at indicated I/O address and IRQ |
| COM1, 3F8, IRQ3 | Enabled as COM1 at indicated I/O address and IRQ |
| COM2, 2F8, IRQ4 | Enabled as COM2 at indicated I/O address and IRQ |
| COM3, 338, IRQ3 | Enabled as COM3 at indicated I/O address and IRQ |
| COM4, 238, IRQ4 | Enabled as COM4 at indicated I/O address and IRQ |
| Auto Configured | Port will be auto configured (Default option)    |

**Table 34. Serial Port Configuration Options**

### **3.14.6.5 Serial Port 2 Address**

Selects the address of the serial port. The options are described and listed in Table 34. The default option is Auto Configured. If the Configuration Mode is set to Auto Configured, the Setup program assigns the first free COM port (normally COM2, 2F8h) as the serial port 2 address, regardless of what is selected under the Serial Port 2 Address option.

#### ✏ **NOTE**

*If either serial port address is set, the address it is set to does not appear in the options dialog box of the other serial port.*

#### **3.14.6.6 Serial Port 2 IR Mode**

Makes Serial Port 2 available to infrared applications. The options are Disabled and Enabled. The default is Disabled.

### **3.14.6.7 Parallel Port Address**

Selects the address and IRQ of the parallel port. The options are described and listed in Table 35. If the Configuration Mode is set to Auto Configured, the Setup program assigns LPT1, 378h, IRQ7 as the parallel port address, regardless of what is selected under the Parallel Port Address option.

| <b>Description</b>                                                |
|-------------------------------------------------------------------|
| Port not enabled                                                  |
| Enabled as LPT3 at indicated I/O address and IRQ                  |
| Enabled as LPT1 at indicated I/O address and IRQ (Default option) |
| Enabled as LPT2 at indicated I/O address and IRQ                  |
| Enabled as LPT3 at indicated I/O address and IRQ                  |
| Enabled as LPT1 at indicated I/O address and IRQ                  |
| Enabled as LPT2 at indicated I/O address and IRQ                  |
| Port will be auto configured                                      |
|                                                                   |

**Table 35. Parallel Port Configuration Options**

Table 36 lists and describes the options that are available if the parallel port mode is Bi-directional, ECP, or EPP.

| <b>Option</b>         | <b>Description</b>                                              |
|-----------------------|-----------------------------------------------------------------|
| <b>Disable</b>        | Port not enabled                                                |
| LPT1, 378, IRQ7, DMA3 | Enabled as LPT1 at indicated I/O address, IRQ, and DMA channel. |
| LPT2, 278, IRQ7, DMA3 | Enabled as LPT2 at indicated I/O address, IRQ, and DMA channel. |
| LPT1, 378, IRQ5, DMA3 | Enabled as LPT1 at indicated I/O address, IRQ, and DMA channel. |
| LPT2, 278, IRQ5, DMA3 | Enabled as LPT2 at indicated I/O address, IRQ, and DMA channel. |
| LPT1, 378, IRQ7, DMA1 | Enabled as LPT1 at indicated I/O address, IRQ, and DMA channel. |
| LPT2, 278, IRQ7, DMA1 | Enabled as LPT2 at indicated I/O address, IRQ, and DMA channel. |
| LPT1, 378, IRQ5, DMA1 | Enabled as LPT1 at indicated I/O address, IRQ, and DMA channel. |
| LPT2, 278, IRQ5, DMA1 | Enabled as LPT2 at indicated I/O address, IRQ, and DMA channel. |
| LPT3, 228, IRQ7, DMA3 | Enabled as LPT3 at indicated I/O address, IRQ, and DMA channel. |
| LPT3, 228, IRQ5, DMA3 | Enabled as LPT3 at indicated I/O address, IRQ, and DMA channel. |
| LPT3, 228, IRQ7, DMA1 | Enabled as LPT3 at indicated I/O address, IRQ, and DMA channel. |
| LPT3, 228, IRQ5, DMA1 | Enabled as LPT3 at indicated I/O address, IRQ, and DMA channel. |
| Auto Configured       | Port will be auto configured                                    |

**Table 36. Bi-Directional and ECP/EPP-Compatible Configuration Options**

### **3.14.6.8 Parallel Port Mode**

Selects the mode for the parallel port. The options are Compatible, Bi-directional, ECP, and EPP. The default is Compatible. Compatible means the parallel port operates in AT-compatible mode. Bi-directional means the parallel port operates in bidirectional PS/2-compatible mode. EPP and ECP mean the parallel port operates high-speed, bidirectionally.

#### **3.14.6.9 Audio Interface**

This option Enables the onboard audio subsystem. If this option is Disabled, it frees the I/O resources and addresses used to support this audio interface. The default is Enabled.

#### **3.14.6.10 Primary PCI IDE Status**

Displays the current status of the Primary PCI IDE Interface from the selectable setting above. This is an informational field and is not accessible.

#### **3.14.6.11 Secondary PCI IDE Status**

Displays the current status of the Secondary PCI IDE Interface from the selectable setting above. This is an informational field and is not accessible.

#### **3.14.6.12 Floppy Status**

Reports the current status of the floppy drive from the selectable setting above. There are no options.

#### **3.14.6.13 Serial Port 1 Status**

Reports the current status of serial port 1 from the selectable setting above. There are no options.

#### **3.14.6.14 Serial Port 2 Status**

Reports the current status of serial port 2 from the selectable setting above. There are no options.

#### **3.14.6.15 Parallel Port Status**

Reports the current status of the parallel port from the selectable setting above. There are no options.

### **3.14.7 Advanced Chipset Configuration Subscreen**

This section describes the options available on the Advanced Chipset Configuration Subscreen.

#### **3.14.7.1 Base Memory Size**

Sets the size of the base memory. The options are 512 KB and 640 KB. The default is 640 KB.

#### **3.14.7.2 ISA LFB Size**

Sets the size of the linear frame buffer. The options are Disabled, 1 MB, 2MB, and 4MB. The default is Disabled. If this is set to other than Disabled, the ISA LFB Base Address field appears.

### **3.14.7.3 ISA LFB Base Address**

Reports the base address of the LFB. There are no options. The base address is 16 MB minus the ISA LFB size value. This field does not appear if the ISA LFB Size is set to Disabled.

### **3.14.7.4 Video Palette Snoop**

Controls the ability of a primary PCI graphics controller to share a common palette with an ISA add-in video card. Some add-in cards that use the VESA feature connector may need this feature enabled. The options are Disabled and Enabled. The default is Disabled.

### **3.14.7.5 Latency Timer (PCI Clocks)**

Sets the length of time an agent on the PCI bus can hold the bus when another agent has requested the bus. Valid numbers are between 0 and 256. The default is 66.

### **3.14.7.6 Memory Error Detection**

Sets the type of error detection or correction. The options are Disabled, ECC and Parity. The default is Disabled. This field appears if either ECC or Parity SIMMs are detected. Parity and ECC SIMMs may be configured to run either as Parity or ECC (e.g. Parity SIMMs may be configured to run in ECC mode.)

### **3.14.7.7 Bank 0 SIMM Detected**

Reports the type of memory found in the Bank 0 SIMM slots. There are no options.

### **3.14.7.8 Bank 1 SIMM Detected**

Reports the type of memory found in the Bank 1 SIMM slots. There are no options.

#### **3.14.8 Power Management Configuration Subscreen**

This section describes the options available on the Power Management Subscreen.

#### **3.14.8.1 Advanced Power Management**

Enables or disables the Advanced Power Management (APM) support in your system's BIOS. The options are Disabled and Enabled. The default is Enabled. Power Management only works with APM-capable operating systems to manage power consumption in your system.

#### **3.14.8.2 IDE Drive Power Down**

Sets any IDE drives to spin down when the system goes into power managed mode. The options are Disabled and Enabled. The default is Enabled. This field does not appear if APM is disabled.

#### **3.14.8.3 VESA Video Power Down**

Sets any VESA compliant monitor to be power managed when the system goes into power managed mode. The options are Disabled, Standby, Suspend and Sleep. The default is Sleep. This field does not appear if APM is disabled.

#### **3.14.8.4 Inactivity Timer (Minutes)**

Sets how long the system must be inactive before it enters power managed mode. Enter the number of minutes. The range is 0 to 255 minutes. The default is 10 minutes. This field does not appear if APM is disabled.

### **3.14.8.5 Hot Key**

Sets the hot key that, when pressed while holding down the  $\langle$ Ctrl $>$  and  $\langle$ Alt $>$  keys, causes the system to enter power managed mode. All alphanumeric keys are valid. This field does not appear if APM is disabled.

#### **3.14.8.6 Auto Start On AC Loss**

Enables returning to the last known state of the system, or powering down upon AC power loss to the motherboard. The options are Disabled and Enabled. The default is Enabled.

### **3.14.8.7 Power-On COM1 Ring**

Enables the system to power on upon an incoming POTS call to a telephony device configured for operation on COM1. The options are Disabled and Enabled. The default is Disabled.

#### **3.14.9 Plug-N-Play Configuration Subscreen**

This section describes the options found on the Plug-N-Play configuration subscreen.

#### **3.14.9.1 Configuration Mode**

Sets how the BIOS gets information about ISA cards that do not have Plug-N-Play capabilities. The options are Use BIOS Setup and Use PnP OS. The default is Use BIOS Setup.

If Use PnP OS is selected, the BIOS will depend on run-time software to ensure that there are no conflicts between ISA boards with Plug and Play capabilities and those without. Only the Boot With PnP OS will be visible.

#### **3.14.9.2 PnP OS**

Enables the PC to select the type of PnP OS to boot from. The options are Disabled, Other PnP OS, or Windows 95. The default is Windows 95.

#### **3.14.9.3 ISA Shared Memory Size**

Enables you to specify a range of memory addresses that will be directed to the ISA bus rather than on-board memory. The options are Disabled, 16 KB, 32 KB, 48 KB, 64 KB, 80 KB, and 96 KB. The default is Disabled. If this is set to Disabled, the ISA Shared Memory Base Address (described below) will not be visible. This field should be set to Enabled only when a non Plug and Play ISA card (legacy card) that requires non-ROM memory space is used. LAN cards that have on-board memory buffers are one example of this; video capture cards that have video buffer memory are another. By default, allocation of upper memory is as follows: memory from C0000- C7FFF is automatically shadowed. (This memory range is typically reserved for video BIOS.) Memory from C8000-DFFFFh is initially unshadowed. The BIOS scans this range for any ISA

expansion card BIOS that may be present and notes the location and size. The BIOS will then autoconfigure the PCI and Plug and Play devices, shadowing the ROM requirements (other than video) into the area above E0000h until that area is full. It will then assign additional PCI and Plug and Play expansion cards to the area between C8000h and DFFFFh. If an ISA legacy card has non-ROM memory requirements, the autoconfigure routine may write into an area that is needed by the ISA expansion card. The ISA Shared Memory Size parameter signifies the autoconfigure routine that this block of memory is reserved and should not be shadowed.

Shadowing is a technique that copies a block of memory from an add-in card's ROM to the same address in system memory. This provides faster access and achieves higher performance. By default, all upper memory is shadowed.

### **3.14.9.4 ISA Shared Memory Base Address**

Sets the base address for the ISA Shared Memory. The options are C8000h, CC000h, D0000h, D4000h, D8000h, and DC000h. The default is C8000h. This setting could affect the ISA Shared Memory Size item. The value entered in the ISA Shared Memory Size item cannot extend to the E0000h address. For example, if a size of 64K is selected, options D4000h, D8000h, and DC000h are not available. If the ISA Shared Memory Size is set to Disabled, this field will not appear.

#### **3.14.9.5 Onboard Video Capture Resource**

Sets or releases the onboard video capture resource. If the onboard video capture resource is not used, this option can be disabled so the IRQ can be used elsewhere. The options are Disabled or Enabled. The default is Enabled.

#### **3.14.9.6 IRQ 3, 4, 5, 7, 9, 10, 11, 12, 14, 15**

Sets the status of the IRQ. The options are Available and Used By ISA Card. The default is Available. The PCI auto-configuration code looks here to see if these interrupts are available for use by a PCI or Plug and Play device. If an interrupt is available, the PCI auto-configuration code or the PnP configuration agent can assign the interrupt to be used by the PCI or PnP device. If your system contains a legacy ISA agent that uses one of these interrupts, select Used By ISA Card for that interrupt. This lets PCI and PnP cards know that the marked interrupts are not available for their use.

### ✏ **NOTE**

*IRQ 3, 4, 5, and 7 may not be available in this option, depending on the setting chosen for the COM1, COM2 and parallel ports in the Peripheral Configuration Subscreen. IRQ 14 and 15 may not be available if the Primary and Secondary IDE ports are enabled.*

### **3.14.10 Event Logging Configuration**

This section describes the options available in the Event Logging Configuration subscreen.

# **3.14.10.1 Event Log Capacity**

This information field tells whether or not the log is full.

### **3.14.10.2 Event Log Count Granularity**

Defines the number of log events that must occur before the event log is updated. The default is 10 events.

### **3.14.10.3 Event Time Granularity (Minutes)**

Defines the amount of time that must pass before the event log is updated. The default is 30 minutes.

### **3.14.10.4 Event Log Control**

Allows users to enable or disable event logging. The options are All Events Enabled, ECC Events Disabled, or All Events Disabled. The default is All Events Enabled.

#### **3.14.10.5 Clear Event Log**

Sets a flag that clears the event log on the next pass through POST. The options are Keep and On Next Boot. The default is Keep.

#### **3.14.10.6 Mark Existing Events as Read**

Marks all events already in the log as having been not read (Do Not Mark) or read (Mark). The options are Do Not Mark and Mark. The default is Do Not Mark.

#### **3.14.10.7 Event Log Subscreens**

The bottom of the Event Log screen includes several information fields that display information about the date and time of the last event of a specific type, as well as a count of how many events of that type are logged. Selecting a field and pressing Enter brings up a subscreen that shows information specific to that event type. Event types for which subscreens are available include:

- Single Bit ECC Events
- Multiple Bit ECC Events
- Pre-Boot Events
- Logging Disabled Certain Events
- System Limit Exceeded Events
- Boot Virus Detection Events

The subscreens presented for each of these event types are described in Table 37. Note that the initial three lines of information for all screens cover the same information.

| <b>Event Type</b>                    | <b>Subscreen Detail</b>                                                                                              |                                                                                                    |  |
|--------------------------------------|----------------------------------------------------------------------------------------------------|----------------------------------------------------------------------------------------------------|--|
| Single Bit ECC Events                | Date of Last Occurrence<br>Time of Last Occurrence<br><b>Total Count of Events/Errors</b><br>Memory Bank with Errors | None <i>(initial value)</i><br>None (initial value)<br>None <i>(initial value)</i><br>None (initial value) |  |
| Multiple Bit ECC Events *            | Memory Bank with Errors                                                                                              | None <i>(initial value)</i>                                                                                |  |
| Pre-Boot Events *                    | <b>POST ERRORS FOUND:</b>                                                                                            | None (initial value)                                                                                       |  |
| Logging Disabled<br>Certain Events * | Event Type Disabled                                                                                                  | None (initial value)                                                                                       |  |
| System Limit Exceeded Events *       | Type of System Limit Error                                                                                           | None <i>(initial value)</i>                                                                                |  |
| Boot Virus Detection Events *        | Virus Scan Details                                                                                                   | None <i>(initial value)</i>                                                                                |  |

**Table 37. Event Log Subscreens**

\* The first three lines of the subscreen detail are the same as is shown for the Single Bit ECC Events type.

### **3.14.11 Security Screen**

This section describes the two access modes that can be set using the options found on the Security screen, and then describes the Security screen options themselves.

### **3.14.11.1 Administrative and User Access Modes**

The options on the Security screen menu make it possible to restrict access to the Setup program by enabling you to set passwords for two different access modes: Administrative mode and User mode.

In general, Administrative mode has full access to the Setup options, whereas User mode has restricted access to the options. Thus, by setting separate Administrative and User passwords, a system administrator can limit who can change critical Setup values. The actual limitations depend on whether either the Administrative or User passwords or both are set. (See the table below for a description of how the passwords actually work together.)

To limit access to who can boot the system, set the User password. This is the password that the system asks for before booting. If only the Administrative password is set, the system boots up without asking for a password. If both passwords are set, you can enter either password to boot the system.

Table 38 shows the effects of setting the Administrative and User passwords. (The table is for reference only, and is not shown on the Security screen.) In the table, the statement "Can change a limited number of options" means you can change the system date and time, the power management hot key, the User password, the security hot key, and unattended start.

| <b>Password Set</b> | Administrative mode can | User mode can                             | <b>Password Required</b><br><b>During Boot Process</b> |
|---------------------|-------------------------|-------------------------------------------|--------------------------------------------------------|
| <b>Neither</b>      | Can change all options* | Can change all options*                   | None                                                   |
| Administrative only | Can change all options  | Can change a limited<br>number of options | None                                                   |
| User only           | N/A                     | Can change all options                    | User                                                   |
| <b>Both</b>         | Can change all options  | Can change a limited<br>number of options | Administrative or User                                 |

**Table 38. Administrative and User Password Functions**

\* If no password is set, any user can change all Setup options.

# **3.14.12 Security Screen Options**

### **3.14.12.1 User Password is**

Reports if there is a User password set. There are no options.

### **3.14.12.2 Administrative Password is**

Reports if there is an Administrative password set. There are no options.

# **3.14.12.3 Set User Password**

Sets the User password. The password can be up to seven alphanumeric characters.

### **3.14.12.4 Set Administrative Password**

Sets the Administrative password. The password can be up to seven alphanumeric characters.

# **3.14.12.5 Unattended Start**

Controls when the security password is requested. The options are Disabled and Enabled. The default is Disabled. The User password must be enabled before you can see this option. If Enabled is selected, the system boots, but the keyboard remains locked until the User password is entered.

# **3.14.12.6 Security Hot Key (CTRL-ALT-)**

Sets a hot key that, when pressed, locks the keyboard until the User password is entered. The Keyboard LEDs flash to indicate that the keyboard is locked. When you enter the User password, you do not have to press the <Enter> key.

### **3.14.13 Exit Screen**

This section describes the different ways to exit and save or not save changes made in the Setup program.

# **3.14.13.1 Exit Saving Changes**

Saves the changes to CMOS RAM and exits the Setup program. You can also press the <F10> key anywhere in the Setup program to initiate this.

# **3.14.13.2 Exit Discarding Changes**

Exits the Setup program without saving any changes. This means that any changes made while in the Setup program are discarded and NOT SAVED. Pressing the <Esc> key in any of the four main screens initiates this activity.

# **3.14.13.3 Load Setup Defaults**

Resets all of the Setup options to their defaults. You can also press the <F5> key anywhere in the Setup program to initiate this.

This selection loads the default Setup values from the ROM table.

# **3.14.13.4 Discard Changes**

Discards any changes you made during the current Setup session without exiting the program. You can also press the <F6> key anywhere in the Setup program to initiate this.

This selection loads the CMOS RAM values that were present when the system was turned on.
### **4.1 BIOS Beep Codes**

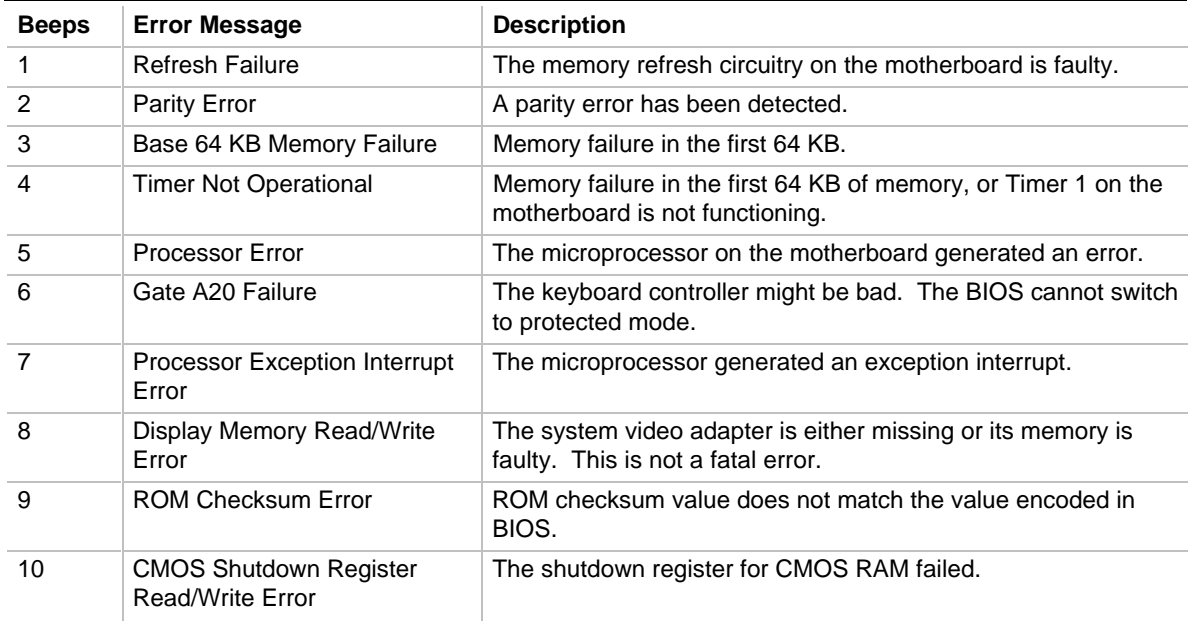

#### **Table 39. BIOS Beep Codes**

## **4.2 PCI Configuration Error Messages**

The following PCI messages are displayed as a group with bus, device and function information.

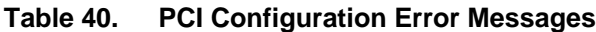

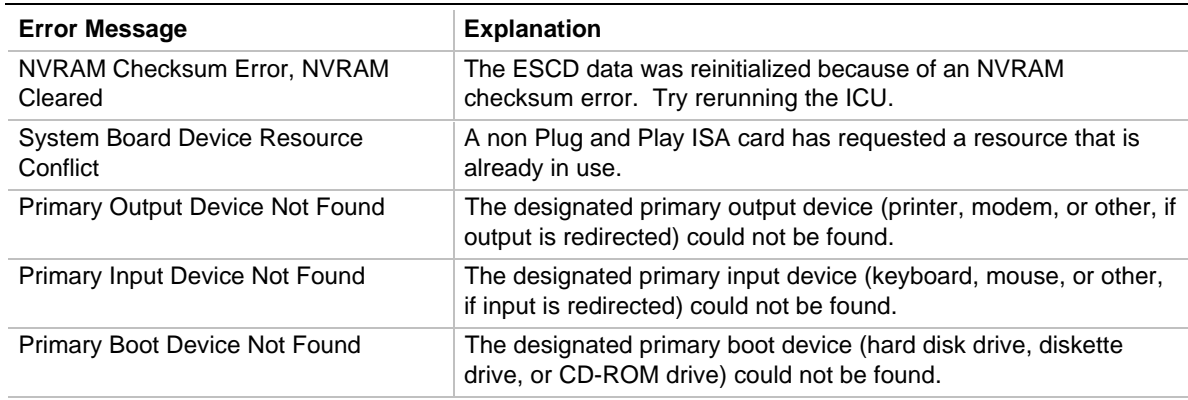

continued <

| <b>Error Message</b>                               | <b>Explanation</b>                                                                                                    |
|----------------------------------------------------|----------------------------------------------------------------------------------------------------|
| NVRAM Cleared By Jumper                            | The "Clear CMOS" jumper has been moved to the "CLR" position<br>and CMOS RAM has been cleared.                                                                       |
| NVRAM Data Invalid, NVRAM Cleared                  | Invalid entry in the ESCD.                                                                                                    |
| <b>Static Device Resource Conflict</b>             | A non Plug and Play ISA card has requested a resource that is<br>already in use.                                                                                     |
| PCI Error Log is Full                              | If and when more than 15 PCI conflict errors are detected the log<br>full message is displayed. If this message displays, no additional<br>PCI errors can be logged. |
| <b>Floppy Disk Controller Resource</b><br>Conflict | The floppy disk controller has requested a resource that is already<br>in use.                                                                                       |
| <b>Primary IDE Controller Resource</b><br>Conflict | The primary IDE controller has requested a resource that is<br>already in use.                                                                                       |
| Secondary IDE Controller Resource<br>Conflict      | The secondary IDE controller has requested a resource that is<br>already in use.                                                                                     |
| <b>Parallel Port Resource Conflict</b>             | The parallel port has requested a resource that is already in use.                                                                                                   |
| Serial Port 1 Resource Conflict                    | Serial port 1 has requested a resource that is already in use.                                                                                                    |
| Serial Port 2 Resource Conflict                    | Serial port 2 has requested a resource that is already in use.                                                                                                    |

**Table 40. PCI Configuration Error Messages (continued)**

The following PCI messages are chained together to give an error message.

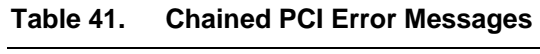

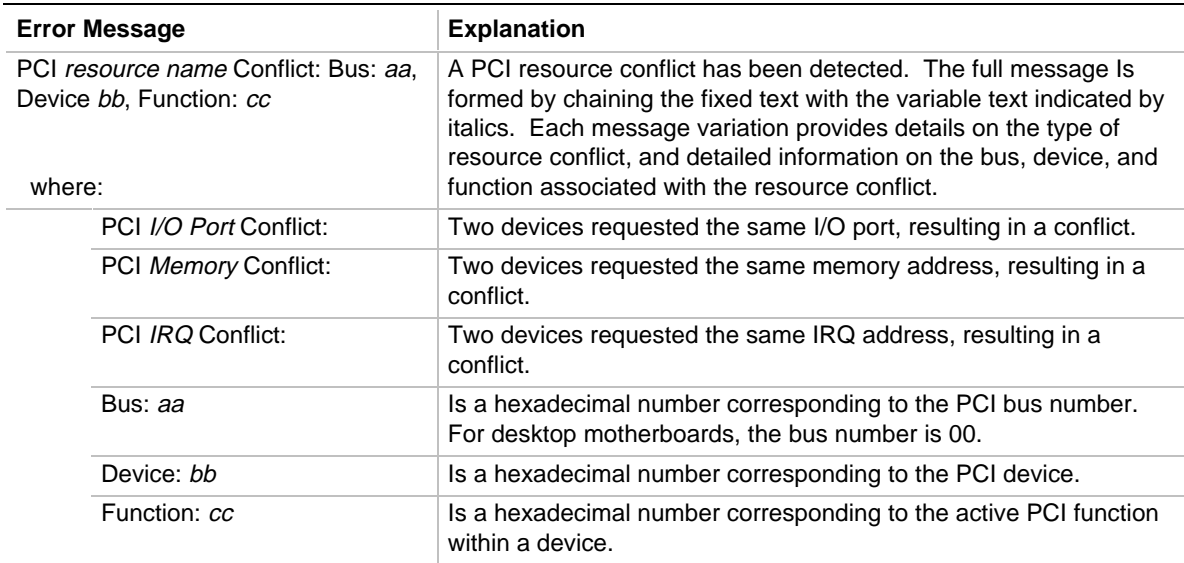

# **4.3 BIOS Error Messages**

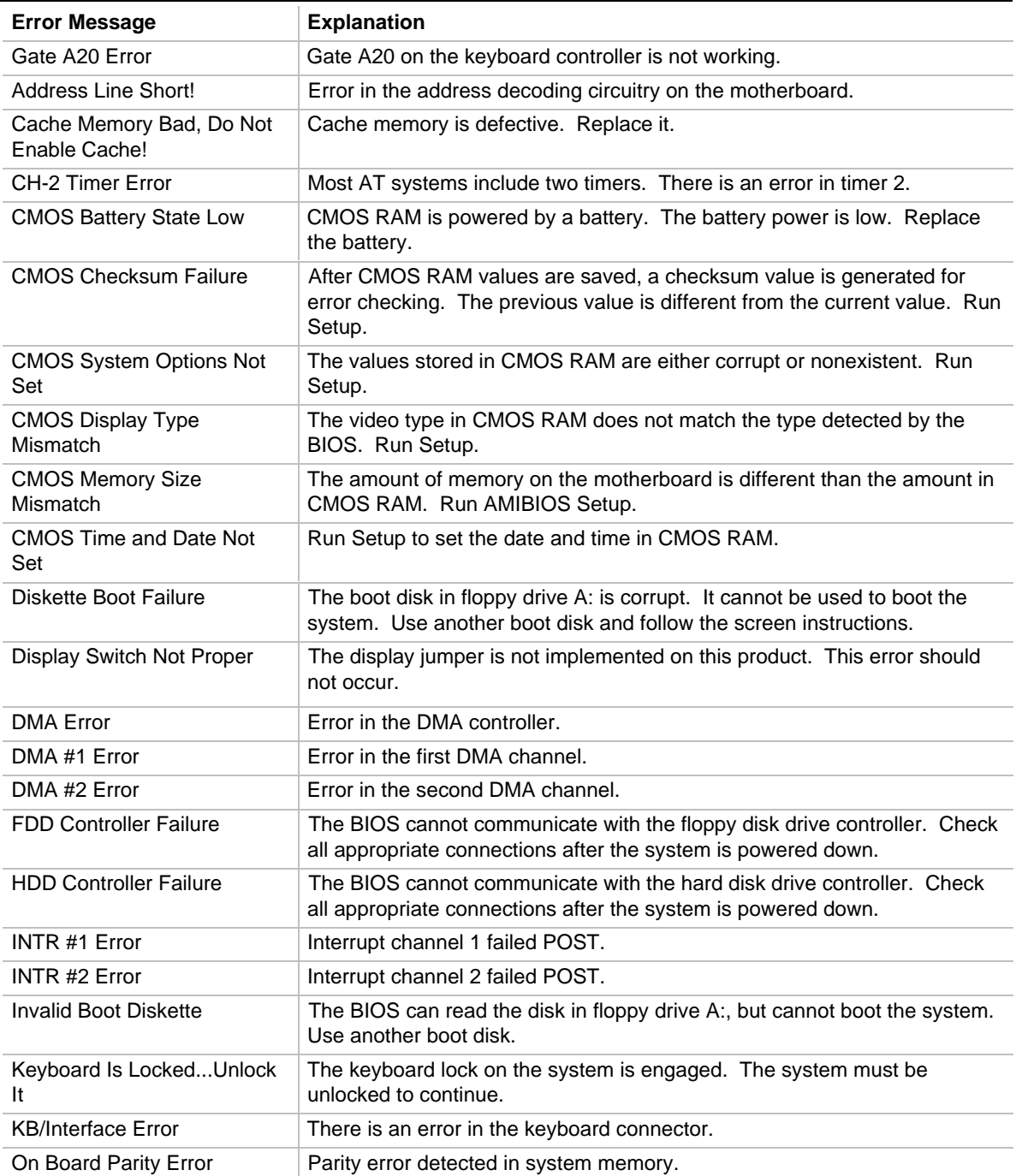

#### **Table 42. BIOS Error Messages**

## **4.4 ISA NMI Messages**

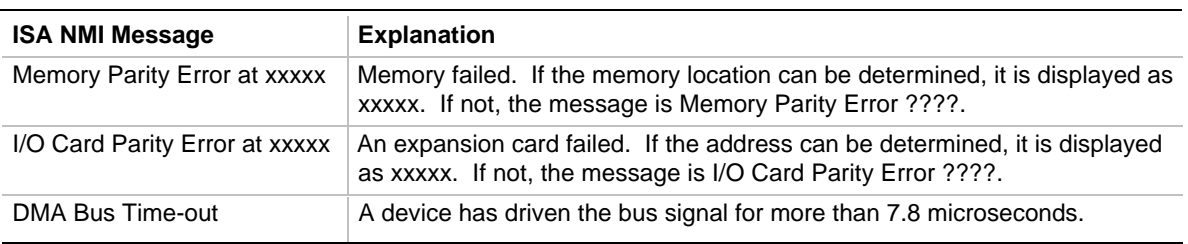

#### **Table 43. ISA NMI Messages**